# AlphaPC 164LX Motherboard Windows NT

User's Manual

# **Notice**

The information in this publication has been carefully checked and is believed to be entirely accurate at the time of publication. Samsung assumes no responsibility, however, for possible errors or omissions, or for any consequences resulting from the use of the information contained herein.

Samsung reserves the right to make changes in its products or product specifications with the intent to improve function or design at any time and without notice and is not required to update this documentation to reflect such changes.

This publication does not convey to a purchaser of semiconductor devices described herein any license under the patent rights of Samsung or others.

#### **AlphaPC 164LX Motherboard Windows NT User's Manual**

©1997 Samsung Electronics

All rights reserved. No part of this publication may be reproduced, stored in a retrieval system, or transmitted in any form or by any means, electric or mechanical, by photocopying, recording, or otherwise, without the prior written consent of Samsung Electronics.

Alpha, Digital Semiconductor are trademarks of Digital Equipment Corporation. Samsung and Samsung logo are trademarks of Samsung Electronics Co., Ltd. FaxBACK and Intel are registered trademarks of Intel Corporation. GRAFOIL is a registered trademark of Union Carbide Corporation. Microsoft, MS-DOS, Windows, and Windows 95 are registered trademarks and Windows NT is a trademark of Microsoft Corporation. QLogic is a registered trademark of QLogic Corporation. SMC is a registered trademark of Standard Microsystems Corporation. UNIX is a registered trademark in the United States and other countries licensed exclusively through X/Open Company Ltd. Xilinx is a trademark of Xilinx, Incorporated.

All other trademarks and registered trademarks are the property of their respective owners.

San #24 Nongseo-ri, Kiheung-eup Yongin-city, Kyungki-do, Korea 449-900 FAX : 82-331-209-4492 TEL : 82-331-209-6138

Printed in the Republic of Korea

# **Contents**

#### **1 About This Manual**

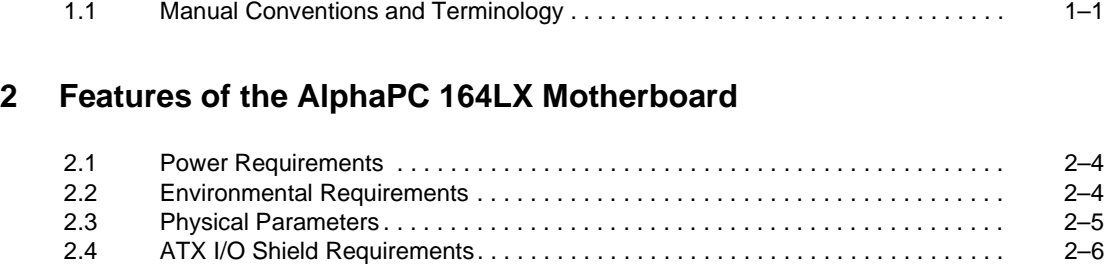

## **3 AlphaPC 164LX Jumper Configuration**

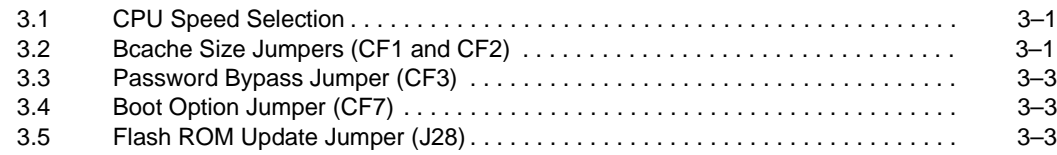

## **4 AlphaPC 164LX Connector Pinouts**

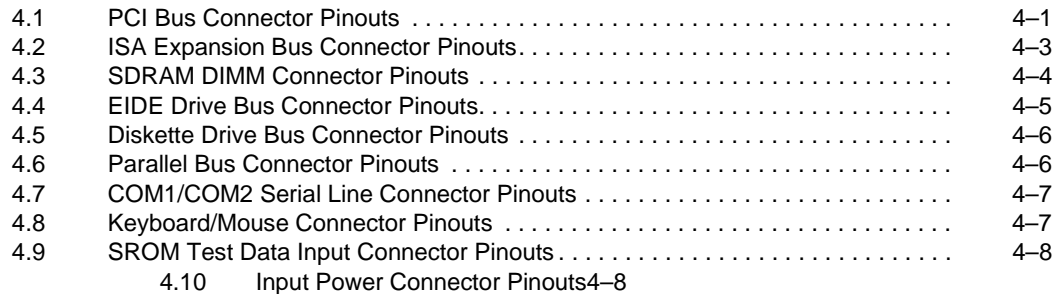

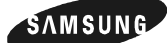

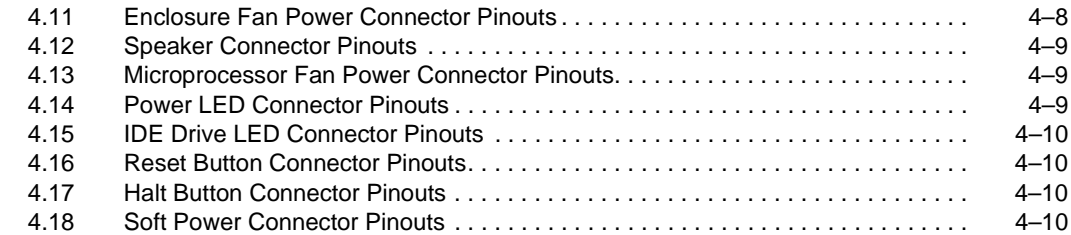

# **5 Memory and Microprocessor Configuration**

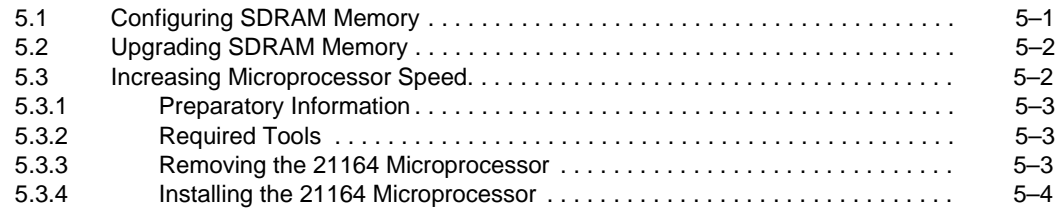

## **6 Interrupts and ISA Bus Addresses**

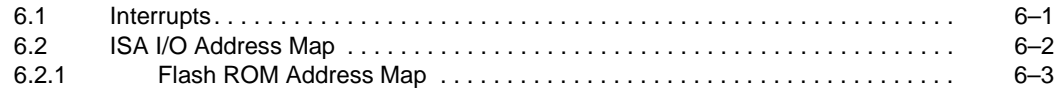

# **7 Configuring for Windows NT**

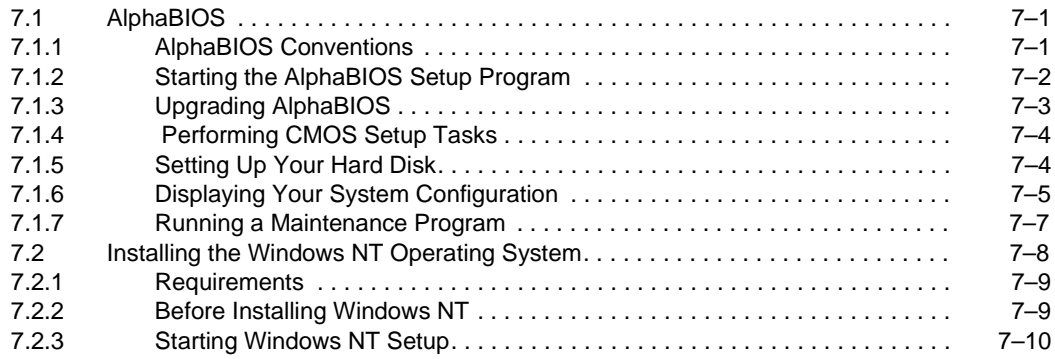

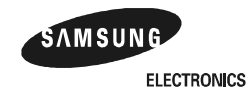

## **8 Troubleshooting**

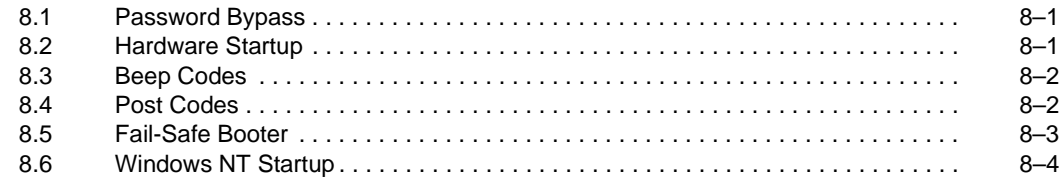

# **9 Battery Recycle/Disposal Information**

# **A Supporting Products**

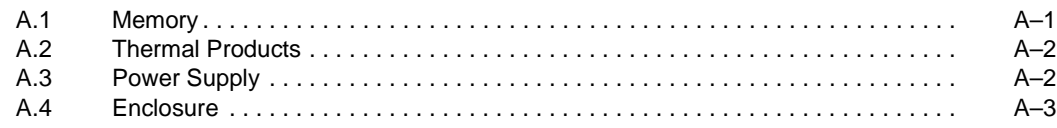

## **B Associated Documentation**

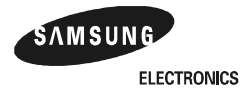

### **Tables**

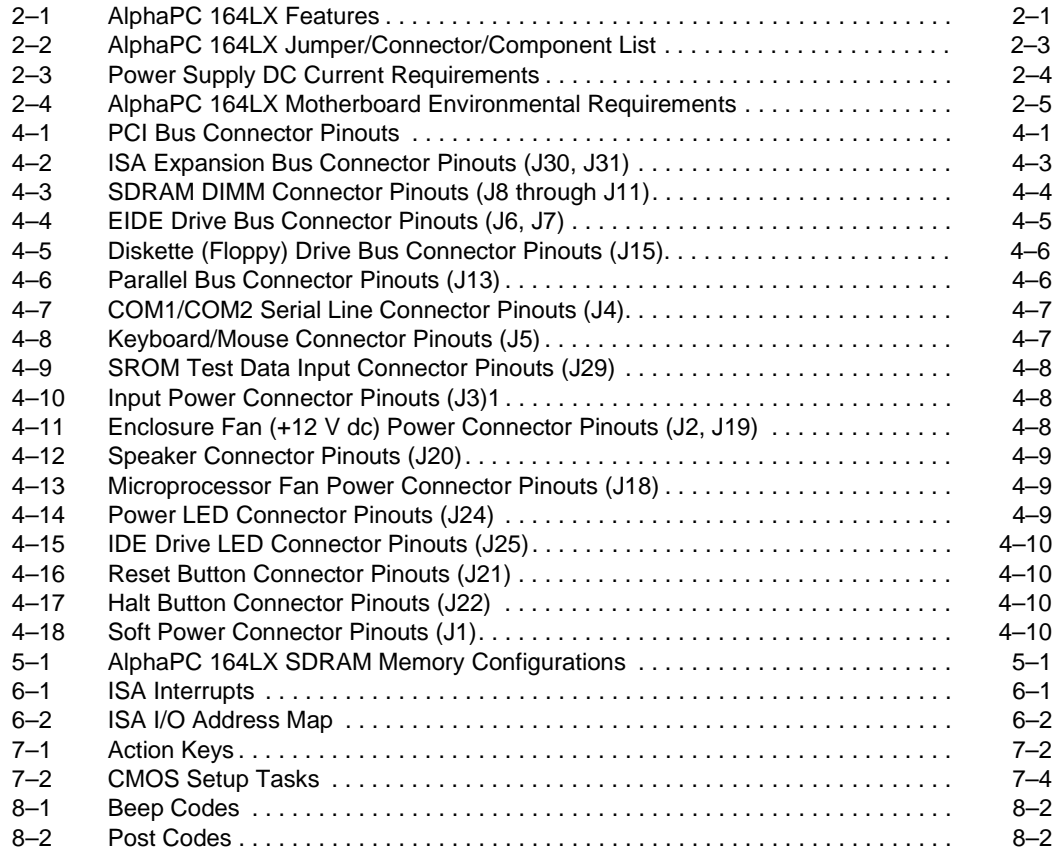

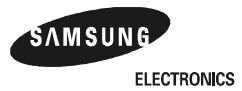

# **Figures**

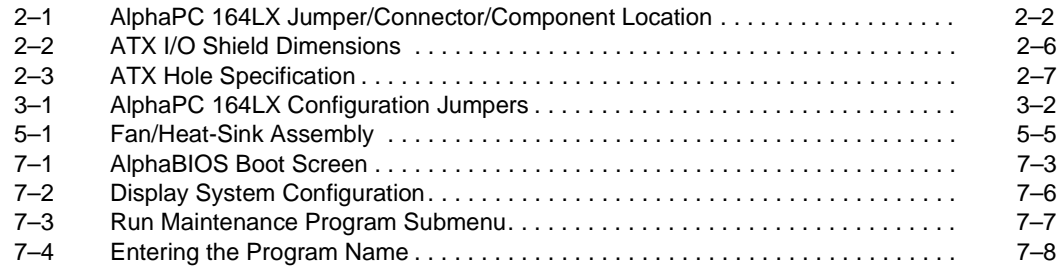

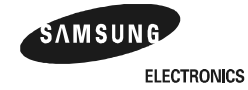

# **1 About This Manual**

This manual describes the AlphaPC 164LX motherboard, a module for computing systems based on the Alpha<sup>TM</sup> 21164 microprocessor and the companion Digital Semiconductor 21174 core logic chip. It describes the motherboard's features and how to set its configuration jumpers. This manual helps users to install and populate the AlphaPC 164LX motherboard with memory modules and peripheral cards.

## **1.1 Manual Conventions and Terminology**

The following conventions are used in this manual.

**Caution:** Cautions indicate potential damage to equipment, software, or data.

**Note:** Notes provide additional information about a topic.

**Numbering:** All numbers are decimal or hexadecimal unless otherwise indicated. In case of ambiguity, a subscript indicates the radix of nondecimal numbers. For example, 19 is a decimal number, but  $19_{16}$  and 19A are hexadecimal numbers.

**Extents:** Extents are specified by a single number or a pair of numbers in square brackets ( $\lceil \cdot \rceil$ ) separated by a colon (:), and are inclusive. For example, bits  $\lceil 7:3 \rceil$ specify an extent including bits 7, 6, 5, 4, and 3. Multiple bit fields are shown as extents.

**Register Figures:** Register figures have bit and field position numbering starting at the right (low-order) and increasing to the left (high-order).

**Signal Names:** All signal names are printed in **boldface** type. Signal names that originate in an industry-standard specification, such as PCI or IDE, are printed in the case as found in the specification (usually uppercase). Active low signals have either a pound sign "#" appended, or a "not" overscore bar; for example, **DEVSEL#** and **RESET**.

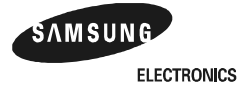

# **Manual Conventions and Terminology**

**Italic Type:** *Italic* type emphasizes important information and indicates complete titles of documents.

**Terms:** The following terms are used in this manual:

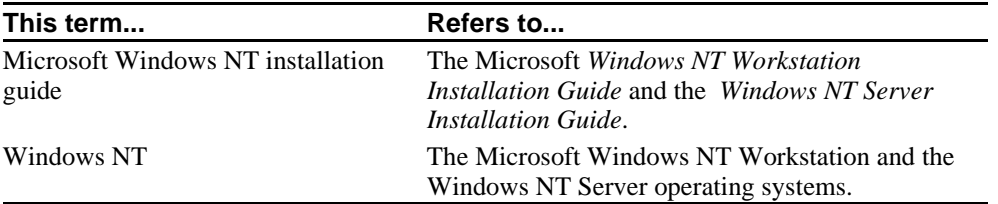

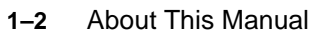

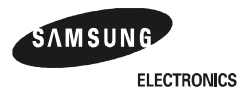

# **2 Features of the AlphaPC 164LX Motherboard**

Table 2–1 provides an overview of the AlphaPC 164LX motherboard's features.

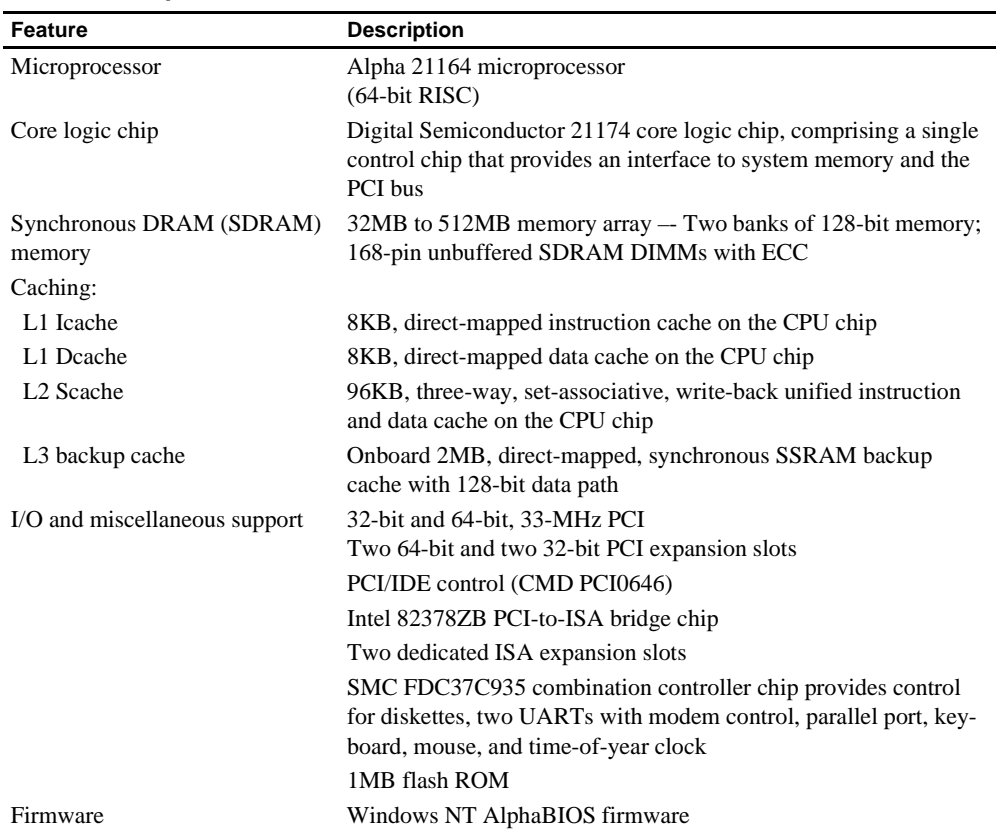

#### **Table 2–1 AlphaPC 164LX Features**

[Figure 2–1](#page-10-0) shows the AlphaPC 164LX motherboard and its components.

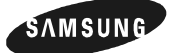

**ELECTRONICS** 

Features of the AlphaPC 164LX Motherboard **2–1**

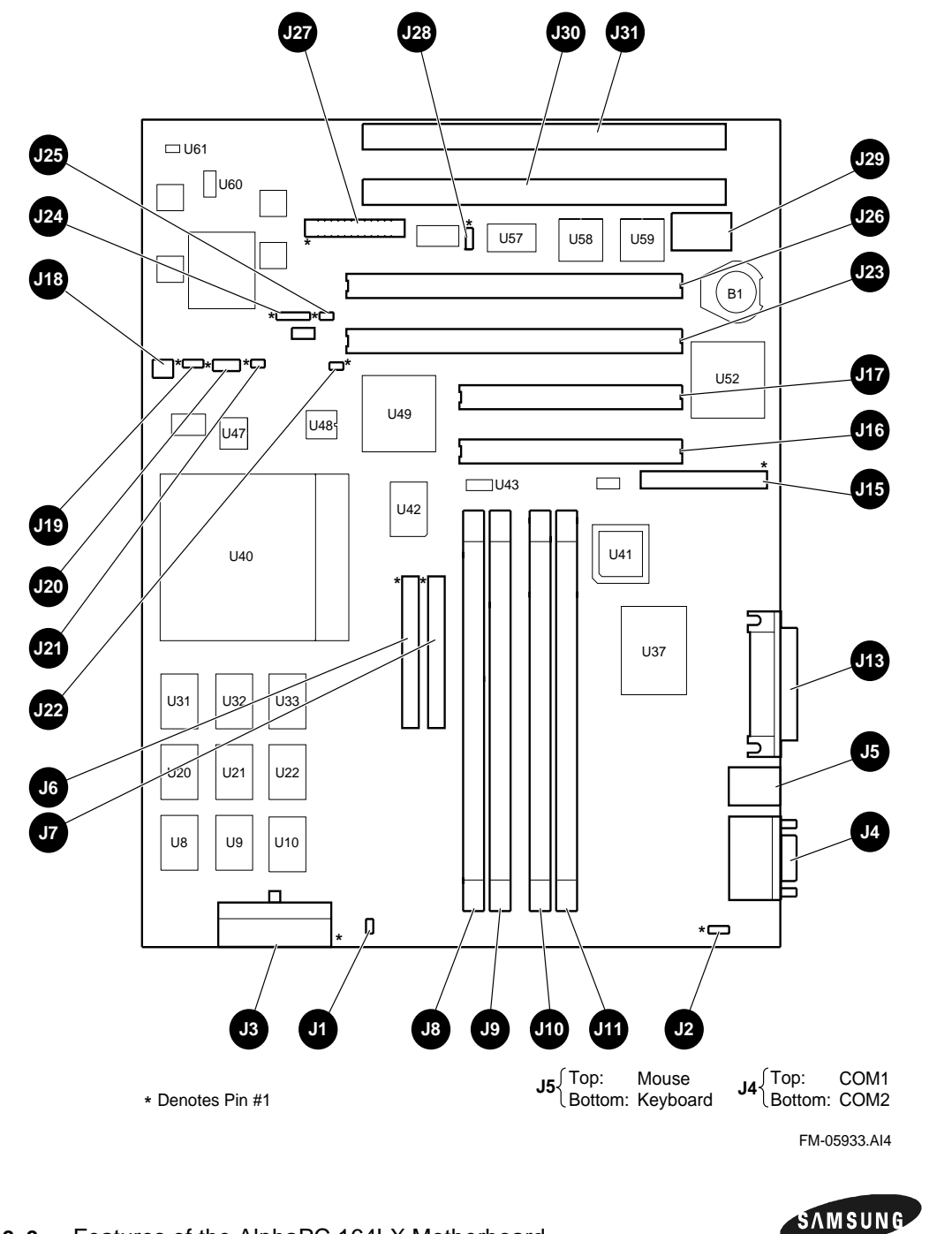

<span id="page-10-0"></span>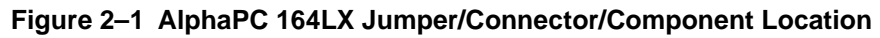

**2–2** Features of the AlphaPC 164LX Motherboard

**ELECTRONICS** 

|                | Item No. Description                        | Item No.        | <b>Description</b>                                   |
|----------------|---------------------------------------------|-----------------|------------------------------------------------------|
| B1             | RTC battery (CR2032)                        | J25             | Hard-drive LED connector                             |
| J <sub>1</sub> | Soft power connector                        | J26             | PCI slot 0 (64-bit)                                  |
| J2             | Fan power, enclosure $(+12V)$               | J27             | System configuration jumpers                         |
| J3             | Power $(+3V, +5V, -5V, +12V, -12V)$         | J28             | Flash ROM update enable/disable<br>jumper            |
| J4             | COM1/COM2 (DB9) connectors                  | J29             | SROM test port connector                             |
| J <sub>5</sub> | Keyboard/mouse connectors                   | J30             | ISA slot 1                                           |
| J6             | EIDE drive 2/3 connector                    | J31             | ISA slot 0                                           |
| J7             | EIDE drive $0/1$ connector                  | $U8$ to $U10$   | Cache SRAM (L3)                                      |
| J8             | SDRAM DIMM 0 [0:63] connector               |                 | U20 to U22 Cache SRAM (L3)                           |
| J9             | SDRAM DIMM 1 [64:128] connector             |                 | U31 to U33 Cache SRAM (L3)                           |
| J10            | SDRAM DIMM 2 [0:63] connector               | U37             | I/O interface and address control<br>(DSC 21174-CA)  |
| J11            | SDRAM DIMM 3 [64:128] connector U40         |                 | Microprocessor, socket (DSC Alpha<br>21164)          |
| J12            | Reserved                                    | U <sub>41</sub> | Patch 8K PAL                                         |
| J13            | Parallel I/O connector                      | U <sub>42</sub> | EIDE controller                                      |
| J14            | Reserved                                    | U43             | System clock PLL (CY2308)                            |
| J15            | Diskette (floppy) drive connector           | U47             | Microprocessor clock synthesizer<br>(MC12439)        |
| J16            | PCI slot 3 (32-bit)                         | U48             | Serial ROM, socketed (Xilinx<br>XC17128D)            |
| J17            | PCI slot 2 (32-bit)                         | U <sub>49</sub> | PCI-to-ISA bridge (Intel 82378ZB)                    |
| J18            | Microprocessor fan/fan sense connec-<br>tor | U <sub>52</sub> | Combination controller, Super I/O<br>(SMC FDC37C935) |
| J19            | Enclosure $fan + 12V$ power connector       | U <sub>57</sub> | Flash ROM (1MB)                                      |
| J20            | Speaker connector                           | U58             | PCI arbiter PAL                                      |
| J21            | Reset button connector                      | U59             | PCI interrupt request PAL                            |
| J22            | Halt button connector                       | U60             | Power controller                                     |
| J23            | PCI slot 1 (64-bit)                         | U61             | Power sense                                          |
| J24            | Power LED connector                         |                 |                                                      |

**Table 2–2 AlphaPC 164LX Jumper/Connector/Component List**

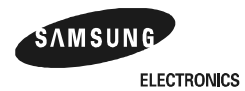

#### **Power Requirements**

#### **2.1 Power Requirements**

The AlphaPC 164LX motherboard has a total power dissipation of 100 W, excluding any plug-in PCI and ISA devices. Table 2–3 lists the power requirement for each dc supply voltage.

The power supply must be ATX-compliant.

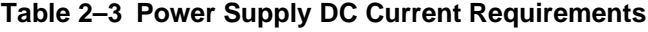

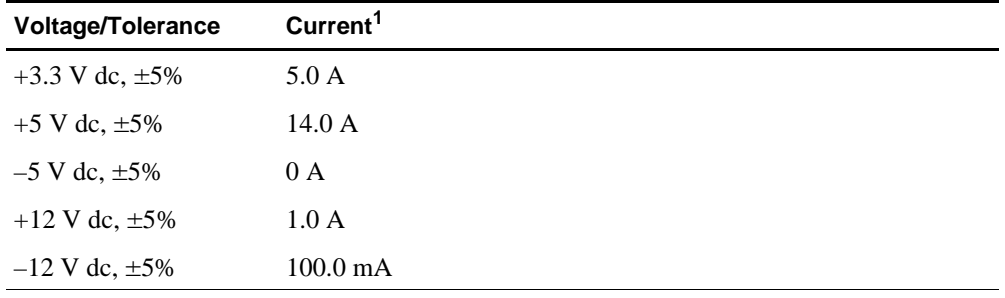

<sup>1</sup> Values indicated are for an AlphaPC 164LX motherboard with an Alpha 21164 microprocessor operating at 600 MHz, with 64MB SDRAM, excluding adapter cards and disk drives.

**Caution: Fan sensor required**. The 21164 microprocessor cooling fan *must* have a built-in sensor that will drive a signal if the airflow stops. The sensor is connected to motherboard connector J18. When the signal is generated, it resets the system.

#### **2.2 Environmental Requirements**

The 21164 microprocessor is cooled by a small fan blowing directly into the chip's heat sink. The AlphaPC 164LX motherboard is designed to run efficiently by using only this fan. Additional fans may be necessary depending upon cabinetry and the requirements of plug-in cards.

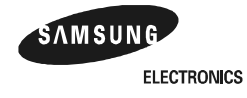

**2–4** Features of the AlphaPC 164LX Motherboard

#### **Physical Parameters**

The AlphaPC 164LX motherboard is specified to run within the environment listed in Table 2–4.

| <b>Parameter</b>      | <b>Specification</b>                                                                                                    |
|-----------------------|----------------------------------------------------------------------------------------------------|
| Operating temperature | 10 <sup>o</sup> C to 40 <sup>o</sup> C (50 <sup>o</sup> F to 104 <sup>o</sup> F)                                                    |
| Storage temperature   | $-55^{\circ}$ C to 125 <sup>°</sup> C (-67 <sup>°</sup> F to 257 <sup>°</sup> F)                                                    |
| Relative humidity     | 10% to 90% with maximum wet bulb temperature $28^{\circ}$ C<br>$(82^{\circ}F)$ and minimum dew point $2^{\circ}C$ (36 $^{\circ}F$ ) |
| change                | Rate of (dry bulb) temperature $11^{\circ}$ C/hour $\pm 2^{\circ}$ C/hour (20°F/hour $\pm 4^{\circ}$ F/hour)                        |

**Table 2–4 AlphaPC 164LX Motherboard Environmental Requirements**

# **2.3 Physical Parameters**

The AlphaPC 164LX motherboard is an ATX-size printed-wiring board (PWB) with the following dimensions:

- Length: 30.48 cm (12.0 in  $\pm 0.0005$  in)
- Width: 24.38 cm (9.6 in  $\pm 0.0005$  in)
- **•** Height: 6.86 cm (2.7 in)

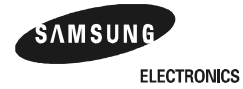

#### **Physical Parameters**

#### **2.3.1 ATX Hole Specification**

Figure 2–2 shows the ATX Hole Specification for the AlphaPC 164LX.

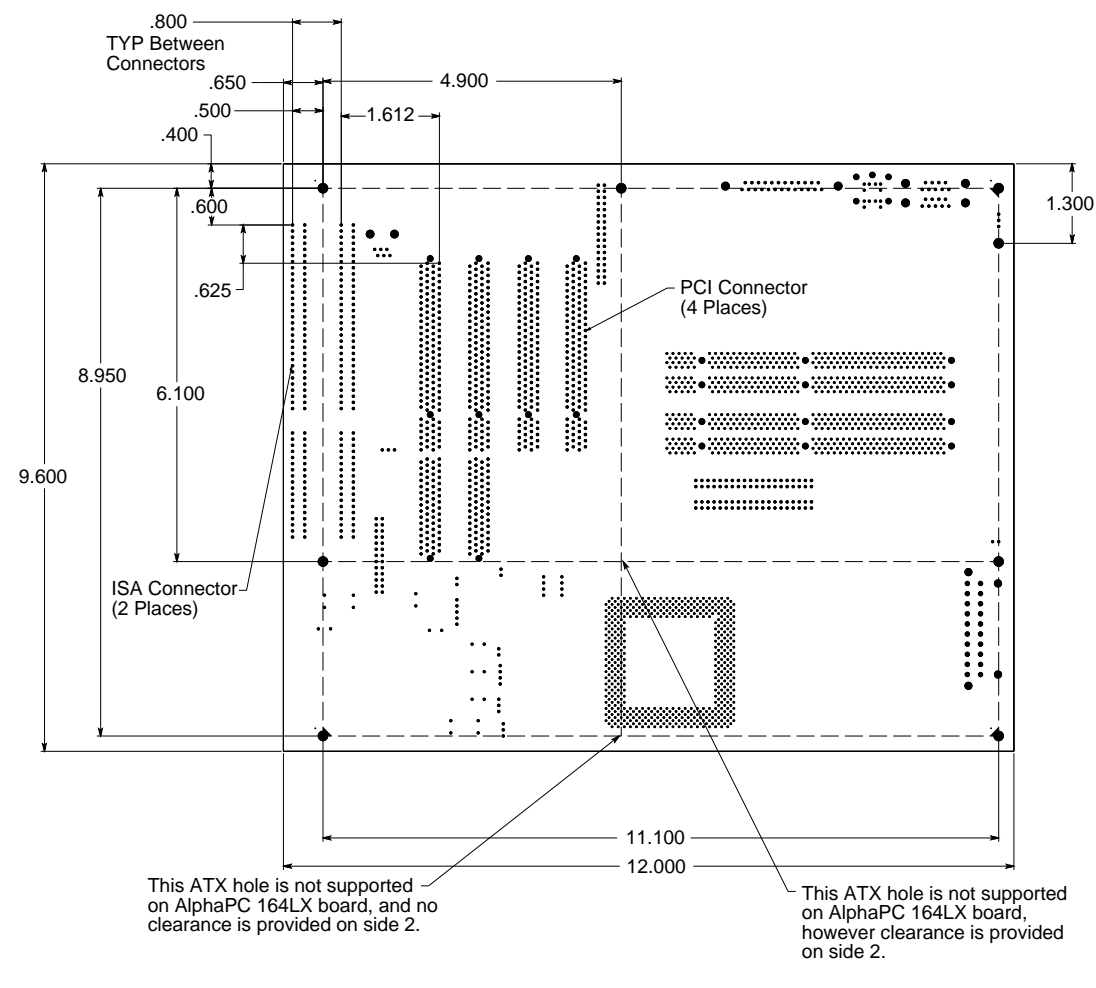

#### **Figure 2–2 ATX Hole Specification**

FM-06012.AI4

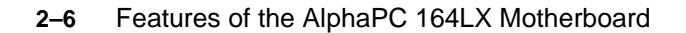

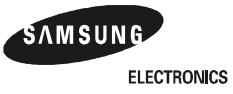

## **Physical Parameters**

### **2.3.2 ATX I/O Shield Requirements**

Figure 2–3 shows the ATX I/O shield dimensions for the AlphaPC 164LX.

#### **Figure 2–3 ATX I/O Shield Dimensions**

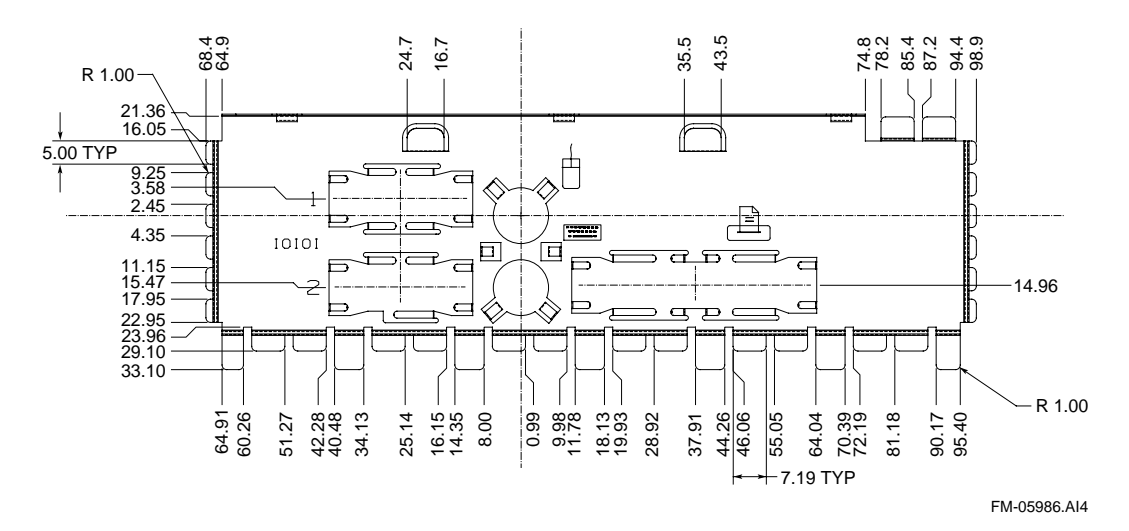

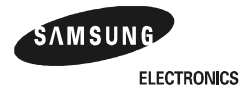

# **3 AlphaPC 164LX Jumper Configuration**

The AlphaPC 164LX motherboard has two groups of jumpers located at J27 and J28, as shown in Figure 2–1. These jumpers set the hardware configuration and boot options. [Figure 3–1](#page-17-0) shows these jumper configurations.

## **3.1 CPU Speed Selection**

The clock synthesizer at location U47 makes it possible to change the frequency of the microprocessor's system clock output without having to change the clock crystal. Simply set the system clock divisor jumpers to adjust the frequency of the microprocessor's system clock output. These system clock divisor jumpers are located at J27–1/2 (IRQ3), J27–3/4 (IRQ2), J27–5/6 (IRQ1), and J27–7/8 (IRQ0). The jumper configuration is set in IRQ3 through IRQ0. These four jumpers set the speed at power-up as listed in [Figure 3–1](#page-17-0). The microprocessor frequency divided by the ratio determines the system clock frequency.

# **3.2 Bcache Size Jumpers (CF1 and CF2)**

The Bcache size jumpers are located at J27–11/12 (CF) and J27–13/14 (CF2). These jumpers configure the Bcache as specified in [Figure 3–1.](#page-17-0)

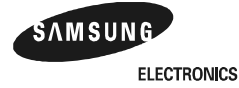

#### <span id="page-17-0"></span>**Bcache Size Jumpers (CF1 and CF2)**

#### **Figure 3–1 AlphaPC 164LX Configuration Jumpers**

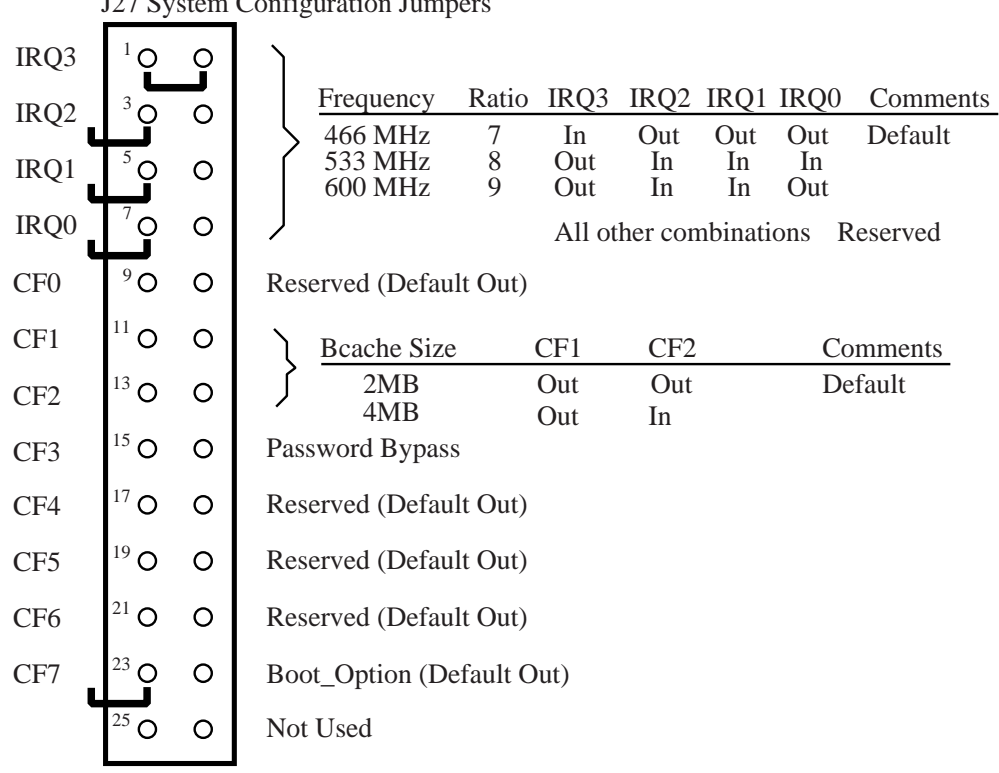

J27 System Configuration Jumpers

J28 Flash ROM Update Jumper  $\Omega$ 1 1 to 2 In = Disable O  $\mathcal{D}$ 2 to 3 In = Enable (Default)

FM-05931.AI4

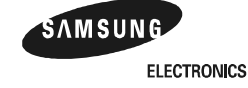

3

**Password Bypass Jumper (CF3)**

## **3.3 Password Bypass Jumper (CF3)**

AlphaBIOS provides password protection. However, Password Bypass is provided for system setup or startup when the AlphaBIOS password is unavailable.

Password Bypass is enabled by inserting jumper CF3 in the J27 System Configuration Jumper Block. This disables the AlphaBIOS password verification and enables the user to set up or start up their system without the AlphaBIOS password. Password Bypass also clears the password.

## **3.4 Boot Option Jumper (CF7)**

The boot option jumper is located at  $J27-23/24$  (CF7). The default position for this jumper is out ([Figure 3–1](#page-17-0)). This jumper selects the image to be loaded into memory from the system flash ROM. With the jumper out, the AlphaBIOS Console firmware is loaded. With the jumper in, the fail-safe booter is loaded. For more information about the fail-safe booter, refer to Section 8.5.

## **3.5 Flash ROM Update Jumper (J28)**

When J28–2/3 are jumpered together (default), the flash ROM is write-enabled. When J28–1/2 are jumpered together, the flash ROM is write-protected.

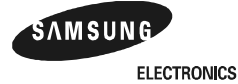

# **4 AlphaPC 164LX Connector Pinouts**

This chapter contains pinouts for all of the AlphaPC 164LX connectors. See Figure 2–1 for connector locations.

#### **4.1 PCI Bus Connector Pinouts**

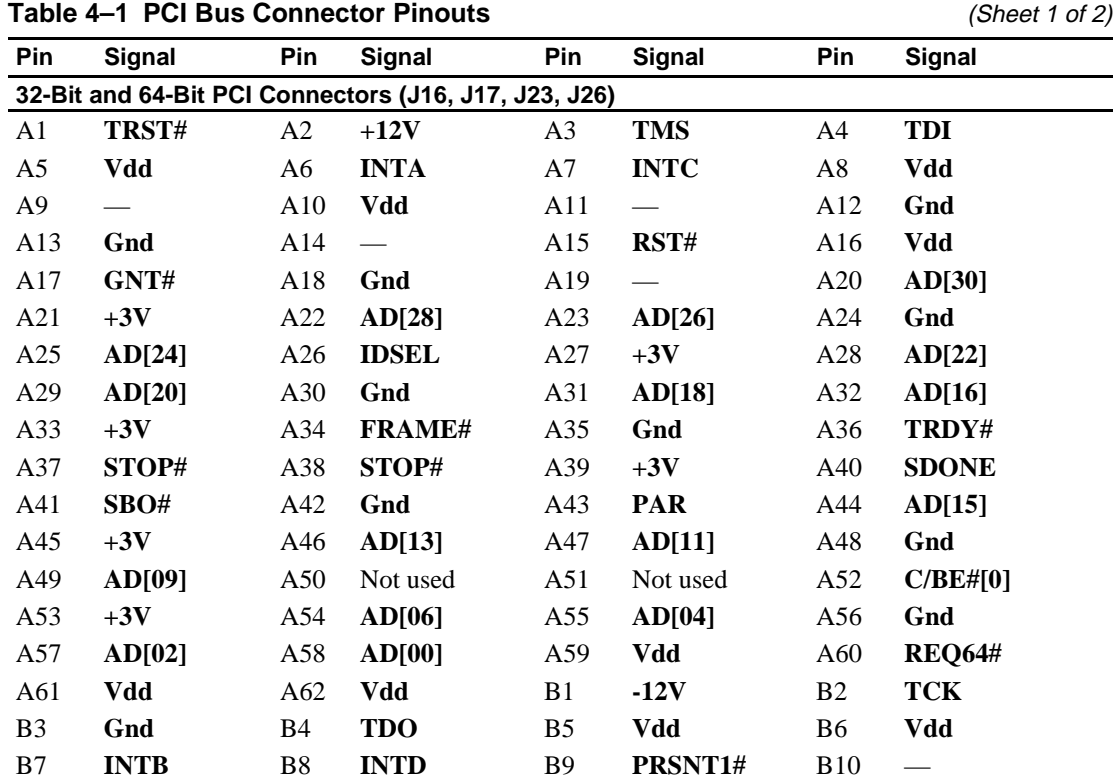

Table 4–1 shows the PCI bus connector pinouts.

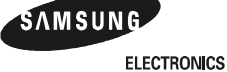

AlphaPC 164LX Connector Pinouts **4–1**

## **PCI Bus Connector Pinouts**

Table 4–1 PCI Bus Connector Pinouts **Table 4–1 PCI Bus Connector Pinouts (Sheet 2 of 2)** 

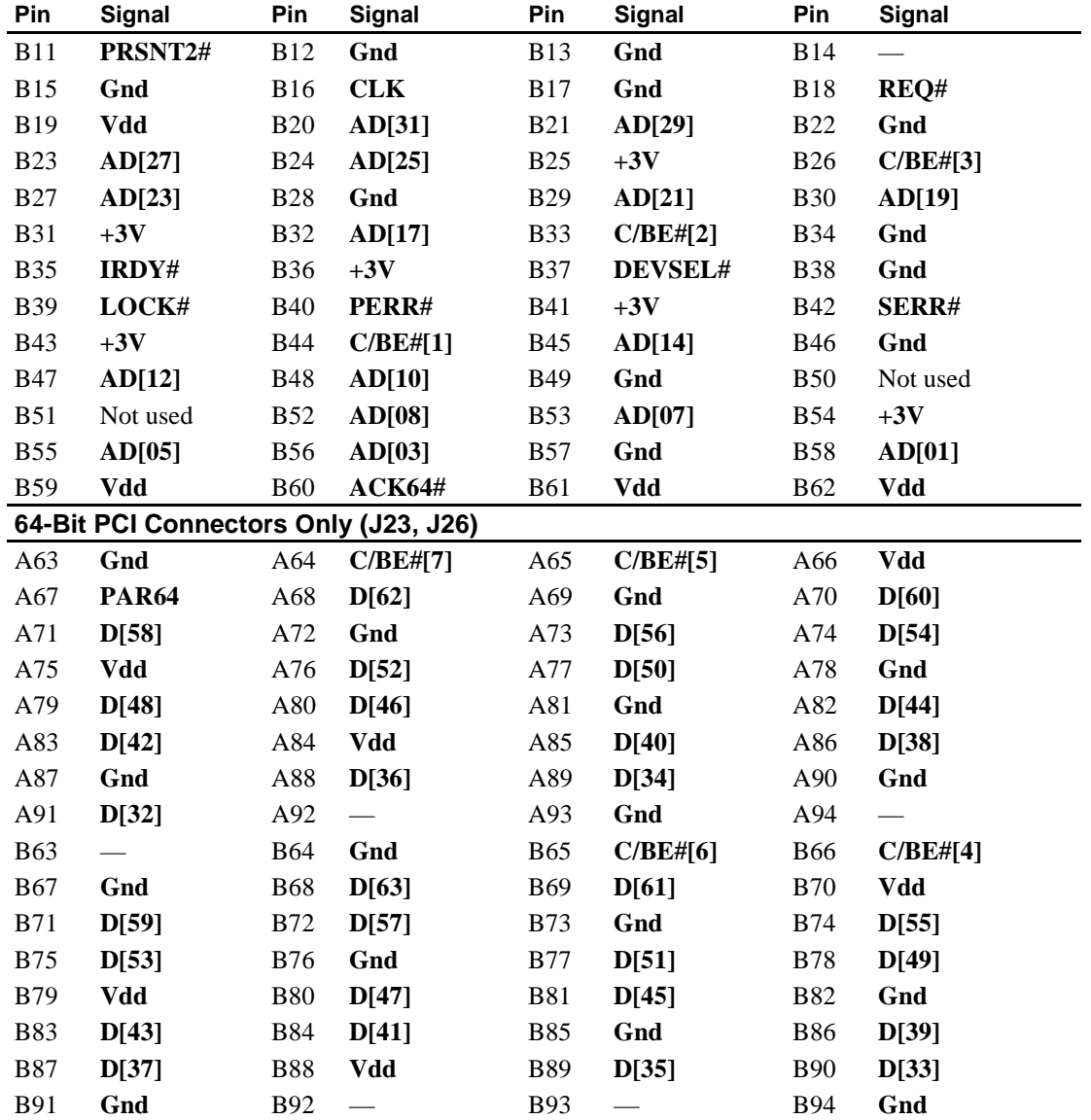

**4–2** AlphaPC 164LX Connector Pinouts

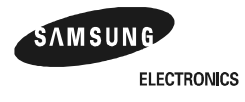

## **ISA Expansion Bus Connector Pinouts**

# **4.2 ISA Expansion Bus Connector Pinouts**

Table 4–2 shows the ISA expansion bus connector pinouts.

| Pin          | Signal          | Pin            | Signal          | Pin            | Signal           | Pin            | Signal          |
|--------------|-----------------|----------------|-----------------|----------------|------------------|----------------|-----------------|
| $\mathbf{1}$ | Gnd             | $\overline{2}$ | <b>IOCHCK#</b>  | $\mathfrak{Z}$ | <b>RSTDRV</b>    | $\overline{4}$ | SD7             |
| 5            | Vdd             | 6              | SD6             | $\overline{7}$ | IRQ9             | 8              | SD5             |
| 9            | $-5V$           | $10\,$         | SD4             | 11             | DRQ <sub>2</sub> | 12             | SD <sub>3</sub> |
| 13           | $-12V$          | 14             | SD2             | 15             | ZEROWS#          | 16             | SD <sub>1</sub> |
| 17           | $+12V$          | $18\,$         | SD0             | 19             | Gnd              | 20             | <b>IOCHRDY</b>  |
| 21           | SMEMW#          | 22             | <b>AEN</b>      | 23             | <b>SMEMR#</b>    | 24             | <b>SA19</b>     |
| 25           | IOW#            | 26             | <b>SA18</b>     | 27             | IOR#             | 28             | <b>SA17</b>     |
| 29           | DACK3#          | 30             | <b>SA16</b>     | 31             | DRQ3             | 32             | <b>SA15</b>     |
| 33           | DACK1#          | 34             | <b>SA14</b>     | 35             | DRQ1             | 36             | <b>SA13</b>     |
| 37           | <b>REFRESH#</b> | 38             | <b>SA12</b>     | 39             | <b>SYSCLK</b>    | 40             | <b>SA11</b>     |
| 41           | IRQ7            | 42             | <b>SA10</b>     | 43             | IRQ6             | 44             | SA9             |
| 45           | IRQ5            | 46             | SA8             | 47             | IRQ4             | 48             | SA7             |
| 49           | IRQ3            | 50             | SA6             | 51             | $\bf DACK2#$     | 52             | SA <sub>5</sub> |
| 53           | TC              | 54             | SA4             | 55             | <b>BALE</b>      | 56             | SA3             |
| 57           | Vdd             | 58             | SA2             | 59             | <b>OSC</b>       | 60             | SA1             |
| 61           | Gnd             | 62             | SA <sub>0</sub> | 63             | MEMCS16#         | 64             | SBHE#           |
| 65           | <b>IOCS16#</b>  | 66             | LA23            | 67             | <b>IRQ10</b>     | 68             | LA22            |
| 69           | <b>IRQ11</b>    | 70             | LA21            | 71             | <b>IRQ12</b>     | 72             | LA20            |
| 73           | <b>IRQ15</b>    | 74             | <b>LA19</b>     | 75             | <b>IRQ14</b>     | 76             | <b>LA18</b>     |
| 77           | DACK0#          | 78             | <b>LA17</b>     | 79             | DRQ0             | 80             | <b>MEMR#</b>    |
| 81           | DACK5#          | 82             | <b>MEMW#</b>    | 83             | DRQ5             | 84             | SD <sub>8</sub> |
| 85           | DACK6#          | 86             | SD9             | 87             | DRQ6             | 88             | <b>SD10</b>     |
| 89           | DACK7#          | 90             | <b>SD11</b>     | 91             | DRQ7             | 92             | <b>SD12</b>     |
| 93           | Vdd             | 94             | <b>SD13</b>     | 95             | <b>MASTER#</b>   | 96             | <b>SD14</b>     |
| 97           | Gnd             | 98             | <b>SD15</b>     |                |                  |                |                 |

**Table 4–2 ISA Expansion Bus Connector Pinouts (J30, J31)**

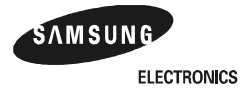

## **SDRAM DIMM Connector Pinouts**

## **4.3 SDRAM DIMM Connector Pinouts**

Table 4–3 shows the SDRAM DIMM connector pinouts.

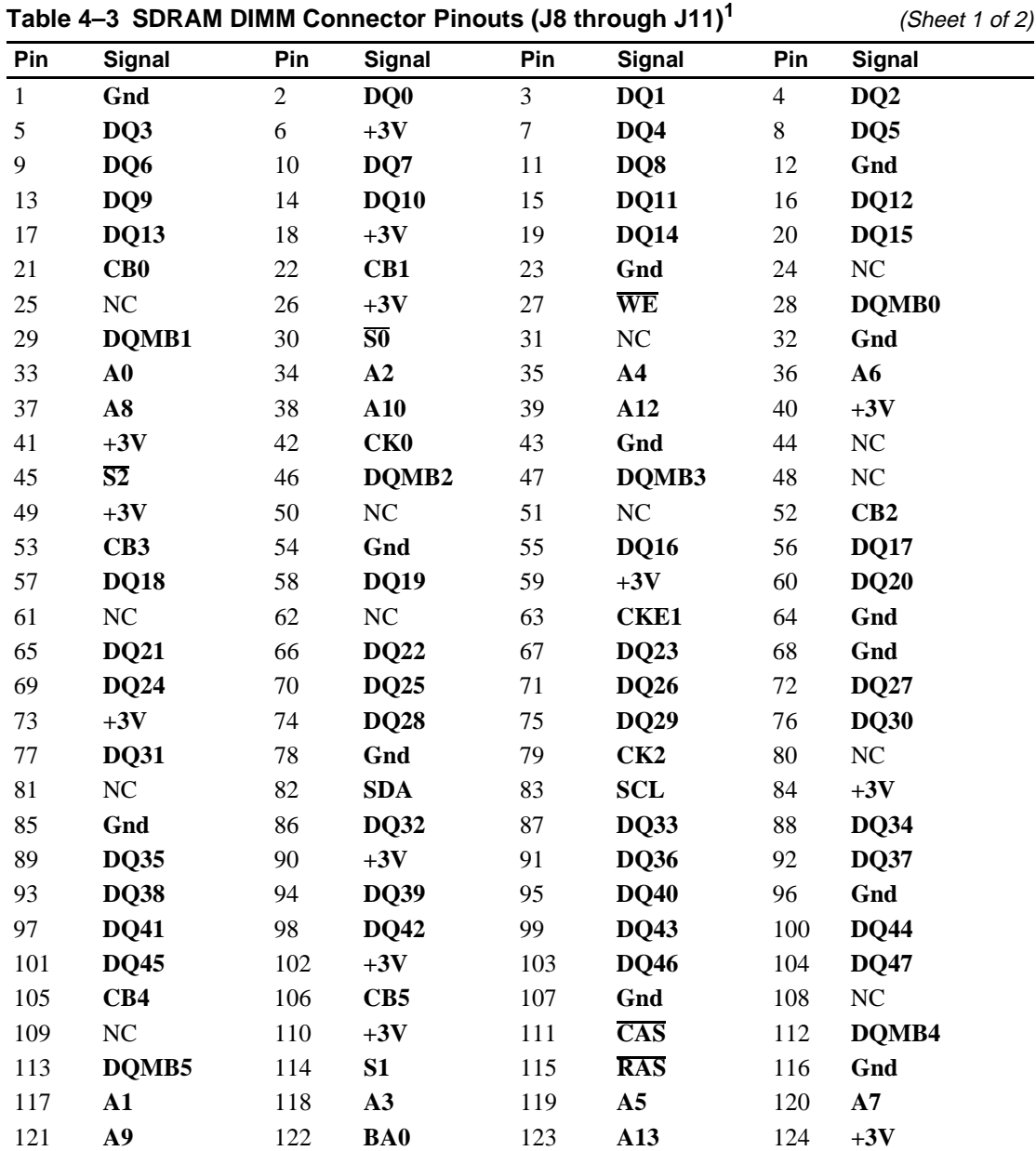

**4–4** AlphaPC 164LX Connector Pinouts

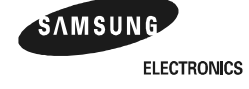

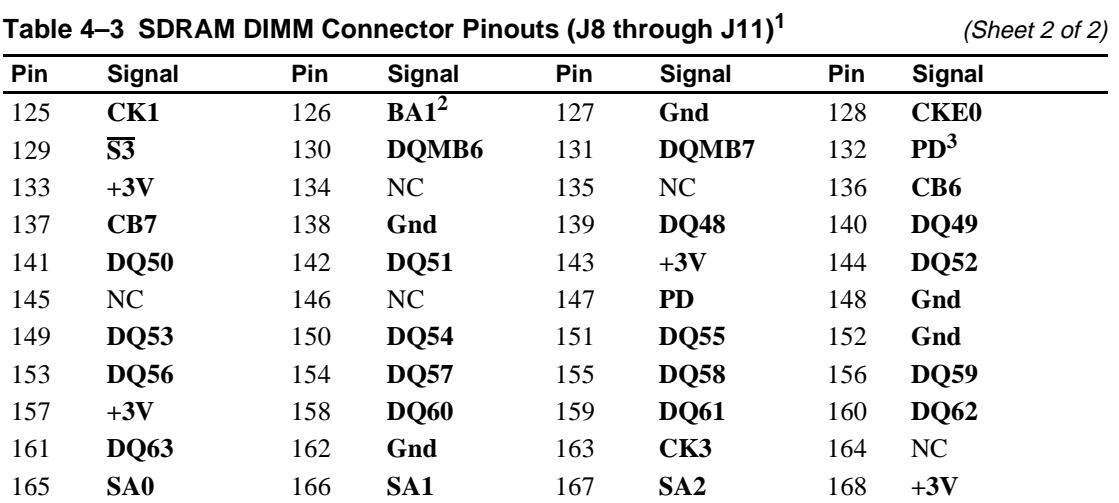

#### **EIDE Drive Bus Connector Pinouts**

Pins 1 through 84 are on the front side and pins 85 through 168 are on the back side.

The AlphaPC 164LX uses **BA1** as both **BA1** and **ADDR12**. Therefore, four-bank DIMMs using **ADDR[11:0]** 

are the maximum size. (Two-bank DIMMs can use **ADDR[12:0]**.) Pull-down.

#### **4.4 EIDE Drive Bus Connector Pinouts**

Table 4–4 shows the EIDE drive bus connector pinouts.

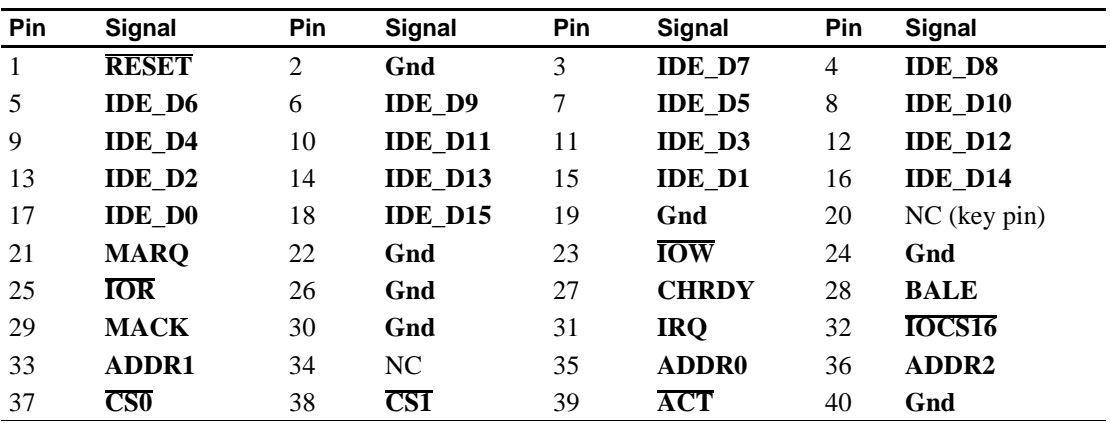

#### **Table 4–4 EIDE Drive Bus Connector Pinouts (J6, J7)**

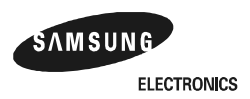

#### **Diskette Drive Bus Connector Pinouts**

## **4.5 Diskette Drive Bus Connector Pinouts**

Table 4–5 shows the diskette (floppy) drive bus connector pinouts.

| Pin | Signal          | Pin | Signal           | Pin | Signal | Pin | Signal          |
|-----|-----------------|-----|------------------|-----|--------|-----|-----------------|
| 1   | Gnd             | 2   | <b>DEN0</b>      | 3   | Gnd    | 4   | NC              |
| 5   | Gnd             | 6   | DEN <sub>1</sub> | 7   | Gnd    | 8   | <b>INDEX</b>    |
| 9   | Gnd             | 10  | <b>MTR0</b>      | 11  | Gnd    | 12  | DR <sub>1</sub> |
| 13  | Gnd             | 14  | DR <sub>0</sub>  | 15  | Gnd    | 16  | MTR1            |
| 17  | Gnd             | 18  | <b>DIR</b>       | 19  | Gnd    | 20  | <b>STEP</b>     |
| 21  | Gnd             | 22  | WDATA            | 23  | Gnd    | 24  | <b>WGATE</b>    |
| 25  | Gnd             | 26  | <b>TRK0</b>      | 27  | Gnd    | 28  | <b>WRTPRT</b>   |
| 29  | ID <sub>0</sub> | 30  | <b>RDATA</b>     | 31  | Gnd    | 32  | <b>HDSEL</b>    |
| 33  | ID1             | 34  | <b>DSKCHG</b>    |     |        |     |                 |

**Table 4–5 Diskette (Floppy) Drive Bus Connector Pinouts (J15)**

## **4.6 Parallel Bus Connector Pinouts**

Table 4–6 shows the parallel bus connector pinouts.

| Pin | Signal           | Pin | Signal         | Pin | Signal           | Pin            | Signal          |
|-----|------------------|-----|----------------|-----|------------------|----------------|-----------------|
| 1   | <b>STB</b>       | 2   | P <sub>D</sub> | 3   | P <sub>D</sub> 1 | $\overline{4}$ | PD <sub>2</sub> |
| 5   | P <sub>D</sub> 3 | 6   | PD4            | 7   | P <sub>D5</sub>  | 8              | PD <sub>6</sub> |
| 9   | P <sub>D</sub>   | 10  | <b>ACK</b>     | 11  | <b>BUSY</b>      | 12             | PE              |
| 13  | <b>SLCT</b>      | 14  | <b>AFD</b>     | 15  | <b>ERR</b>       | 16             | <b>INIT</b>     |
| 17  | <b>SLIN</b>      | 18  | Gnd            | 19  | Gnd              | 20             | Gnd             |
| 21  | Gnd              | 22  | Gnd            | 23  | Gnd              | 24             | Gnd             |
| 25  | Gnd              |     |                |     |                  |                |                 |

**Table 4–6 Parallel Bus Connector Pinouts (J13)**

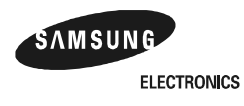

#### **COM1/COM2 Serial Line Connector Pinouts**

## **4.7 COM1/COM2 Serial Line Connector Pinouts**

Table 4–7 shows the COM1/COM2 serial line connector pinouts.

| <b>COM1 Pin</b>             |                    | <b>COM2 Pin</b> |                    |
|-----------------------------|--------------------|-----------------|--------------------|
| (Top)                       | <b>COM1 Signal</b> | (Bottom)        | <b>COM2 Signal</b> |
|                             | DCD1               |                 | DCD <sub>2</sub>   |
| $\mathcal{D}_{\mathcal{L}}$ | RxD1               | $\mathfrak{D}$  | RxD2               |
| 3                           | TxD1               | 3               | TxD2               |
| 4                           | DTR <sub>1</sub>   | 4               | DTR <sub>2</sub>   |
| 5                           | SG1                | 5               | SG2                |
| 6                           | DSR1               | 6               | DSR <sub>2</sub>   |
|                             | RTS1               | 7               | RTS <sub>2</sub>   |
| 8                           | CTS1               | 8               | CTS <sub>2</sub>   |
| 9                           | RI1                | 9               | RI2                |

**Table 4–7 COM1/COM2 Serial Line Connector Pinouts (J4)**

## **4.8 Keyboard/Mouse Connector Pinouts**

Table 4–8 shows the keyboard/mouse connector pinouts.

| <b>Keyboard Pin</b> |                        | <b>Mouse Pin</b> |                     |
|---------------------|------------------------|------------------|---------------------|
| (Top)               | <b>Keyboard Signal</b> | (Bottom)         | <b>Mouse Signal</b> |
|                     | <b>KBDATA</b>          |                  | <b>MSDATA</b>       |
| $\mathfrak{D}$      | NC.                    | $\overline{c}$   | NC.                 |
|                     | Gnd                    | 3                | Gnd                 |
| $\overline{4}$      | Vdd                    | 4                | Vdd                 |
|                     | <b>KBCLK</b>           | 5                | <b>MSCLK</b>        |
| 6                   | NC.                    | 6                | NC.                 |

**Table 4–8 Keyboard/Mouse Connector Pinouts (J5)**

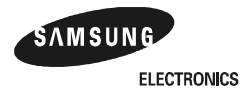

#### **SROM Test Data Input Connector Pinouts**

## **4.9 SROM Test Data Input Connector Pinouts**

Table 4–9 shows the SROM test data input connector pinouts.

**Table 4–9 SROM Test Data Input Connector Pinouts (J29)**

| Pin                         | <b>Signal</b>                     | <b>Name</b> |
|-----------------------------|-----------------------------------|-------------|
|                             | NC.                               |             |
| $\mathcal{D}_{\mathcal{L}}$ | <b>SROM CLK L</b>                 | Clock out   |
| 3                           | Gnd                               |             |
|                             | NC.                               |             |
| 5                           | TEST_SROM_D_L SROM serial data in |             |
| 6                           | NC.                               |             |

## **4.10 Input Power Connector Pinouts**

Table 4–10 shows the input power connector pinouts.

| Pin | <b>Voltage</b> |    | Pin Voltage  | Pin | <b>Voltage</b> | <b>Pin</b> | Voltage    |
|-----|----------------|----|--------------|-----|----------------|------------|------------|
|     | $+3.3$ V dc    | 2  | $+3.3$ V dc  |     | Gnd            | 4          | $+5$ V dc  |
| 5   | Gnd            | 6  | $+5$ V dc    |     | Gnd            | 8          | P DCOK     |
| 9   | 5 V SB         | 10 | $+12$ V dc   | 11  | $+3.3$ V dc    | 12         | $-12$ V dc |
| 13  | Gnd            | 14 | <b>PS ON</b> | 15  | Gnd            | 16         | Gnd        |
| -17 | Gnd            | 18 | $-5$ V dc    | 19  | $+5$ V dc      | 20         | $+5$ V dc  |

**Table 4–10 Input Power Connector Pinouts (J3)<sup>1</sup>**

<sup>1</sup> This pinout is ATX-compliant.

### **4.11 Enclosure Fan Power Connector Pinouts**

Table 4–11 shows the enclosure fan power connector pinouts.

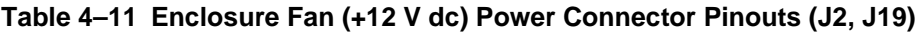

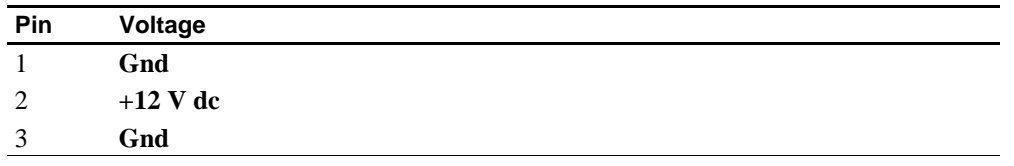

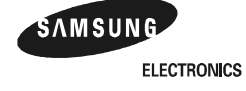

#### **Speaker Connector Pinouts**

# **4.12 Speaker Connector Pinouts**

Table 4–12 shows the speaker connector pinouts.

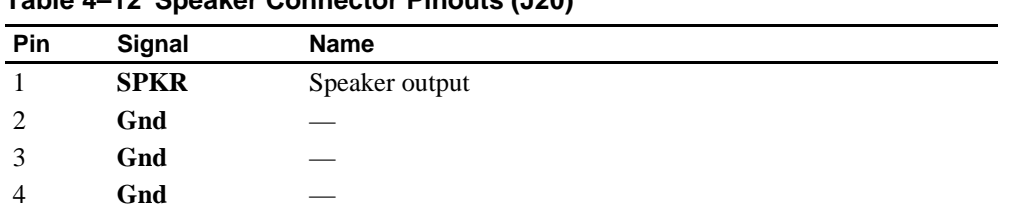

#### **Table 4–12 Speaker Connector Pinouts (J20)**

## **4.13 Microprocessor Fan Power Connector Pinouts**

Table 4–13 shows the microprocessor fan power connector pinouts.

#### **Table 4–13 Microprocessor Fan Power Connector Pinouts (J18)**

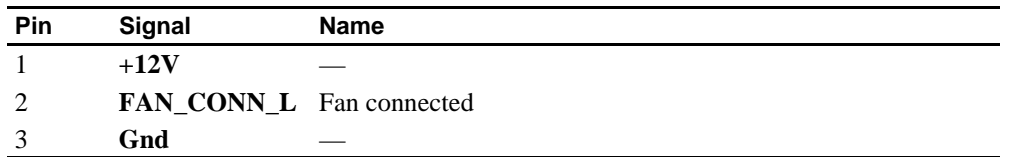

## **4.14 Power LED Connector Pinouts**

 $5$  NC  $-$ 

Table 4–14 shows the power LED connector pinouts.

| Pin | Signal                             | Name |
|-----|------------------------------------|------|
|     | <b>POWER_LED_L</b> Power LED input |      |
|     | Gnd                                |      |

**Table 4–14 Power LED Connector Pinouts (J24)**

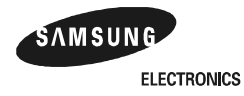

 $3$  NC 4 NC —

#### **IDE Drive LED Connector Pinouts**

## **4.15 IDE Drive LED Connector Pinouts**

Table 4–15 shows the IDE drive LED connector pinouts.

#### **Table 4–15 IDE Drive LED Connector Pinouts (J25)**

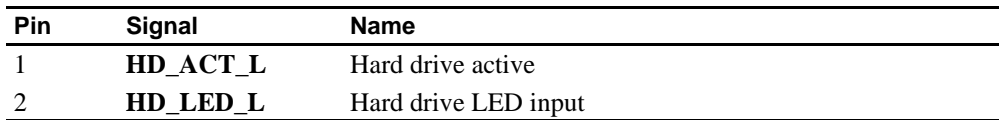

#### **4.16 Reset Button Connector Pinouts**

Table 4–16 shows the reset button connector pinouts.

#### **Table 4–16 Reset Button Connector Pinouts (J21)**

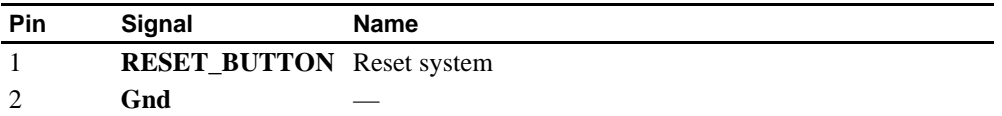

## **4.17 Halt Button Connector Pinouts**

Table 4–17 shows the halt button connector pinouts.

**Table 4–17 Halt Button Connector Pinouts (J22)**

| Pin | <b>Signal</b>                  | Name |
|-----|--------------------------------|------|
|     | <b>HALT_BUTTON</b> Halt system |      |
|     | Gnd                            | $-$  |

**Note:** The Halt button is not used with the Windows NT operating system.

### **4.18 Soft Power Connector Pinouts**

Table 4–18 shows the soft power connector pinouts.

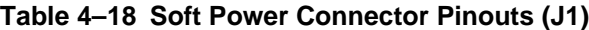

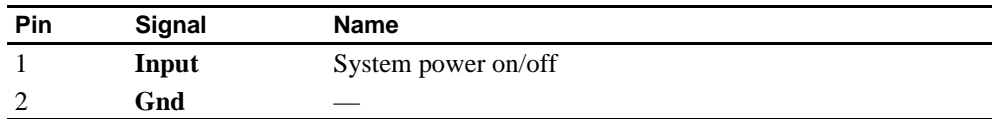

**4–10** AlphaPC 164LX Connector Pinouts

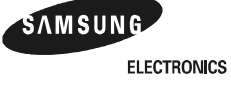

# **5**

# **Memory and Microprocessor Configuration**

For higher system speed or greater throughput, you can upgrade SDRAM memory by replacing DIMMs with those of greater size.

When configuring or upgrading SDRAM, observe the following rules:

- **•** Each DIMM must be a 168-bit unbuffered version and have a frequency of 100 MHz.
- **•** All DIMMs must be of equal size if they are in the same bank.

## **5.1 Configuring SDRAM Memory**

Although not an exhaustive list, Table 5–1 lists the tested SDRAM memory configurations available.

For a list of vendors who supply components and accessories for the AlphaPC 164LX, see Appendix A.

Refer to Figure 2–1 for DIMM connector locations.

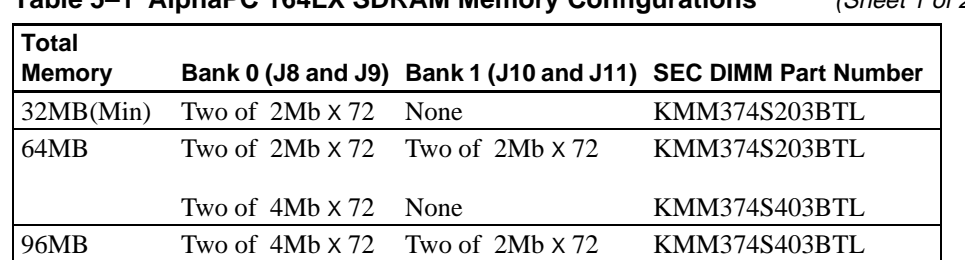

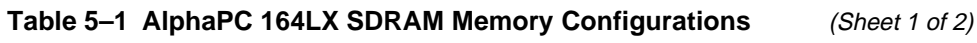

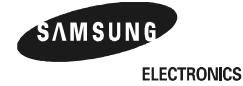

#### **Upgrading SDRAM Memory**

|                               | $1$ able $3-1$ Alphar G $10$ +LA SDI\AM Memory Component and $3$<br>וט ב וסטונטן |                        |                                                              |  |  |  |  |
|-------------------------------|----------------------------------------------------------------------------------|------------------------|--------------------------------------------------------------|--|--|--|--|
| <b>Total</b><br><b>Memory</b> |                                                                                  |                        | Bank 0 (J8 and J9) Bank 1 (J10 and J11) SEC DIMM Part Number |  |  |  |  |
| 128MB                         | Two of $4Mb \times 72$ Two of $4Mb \times 72$                                    |                        | KMM374S403BTL                                                |  |  |  |  |
|                               | Two of $8Mh \times 72$                                                           | None                   | KMM374S823BTL                                                |  |  |  |  |
| 160MB                         | Two of $8Mh \times 72$                                                           | Two of $2Mb \times 72$ | KMM374S823BTL                                                |  |  |  |  |
| 192MB                         | Two of $8Mh \times 72$                                                           | Two of $4Mb \times 72$ | KMM374S823BTL                                                |  |  |  |  |
| 256MB                         | Two of $8Mh \times 72$                                                           | Two of $8Mh \times 72$ | KMM374S823BTL                                                |  |  |  |  |
|                               | Two of 16Mb X 72                                                                 | None                   | KMM374S1623ATL                                               |  |  |  |  |
| 384MB                         | Two of $16Mb \times 72$ Two of $8M \times 72$                                    |                        | KMM374S1623ATL                                               |  |  |  |  |
| 512MB                         | Two of $16Mb \times 72$ Two of $16Mb \times 72$                                  |                        | KMM374S1623ATL                                               |  |  |  |  |

**Table 5–1 AlphaPC 164LX SDRAM Memory Configurations** (Sheet 2 of 2)

- **Note:** The table above lists some basic memory configurations for reference. There are additional configurations not listed and BIOS will detect memory sizes automatically.
- **•** 1Mb x 72 is not supported because required minimum memory density is 32MB.
- **•** Each DIMM must be 168-pin unbuffered version with frequency of 100MHz
- **•** All DIMMs in a common bank must be of equal size.
- **•** Each bank must contain two DIMMs because the memory controller requires a 128bit data width.

## **5.2 Upgrading SDRAM Memory**

You can upgrade memory in the AlphaPC 164LX by adding more DIMMs or replacing the ones that you have with a greater size. Refer to Figure 2–1 for DIMM connector locations.

Use the following general guidelines:

- 1. *Observe antistatic precautions.* Handle DIMMs only at the edges to prevent damage.
- 2. Remove power from the system.
- 3. Open levers and align the DIMM.
- 4. Firmly push the module into the connector. Ensure that the DIMM snaps into the plastic locking levers on both ends.
- 5. Restore power to the system.

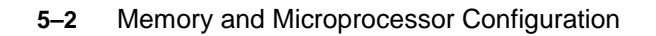

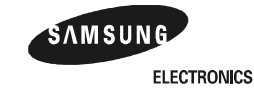

## **5.3 Increasing Microprocessor Speed**

This section describes how to complete the following actions to increase microprocessor speed:

- **•** Replace the 21164 microprocessor with an AlphaPC chip that has a higher speed rating.
- **•** Reconfigure the clock divisor jumpers.

#### **5.3.1 Preparatory Information**

**Caution:** Static-Sensitive Component – Due to the sensitive nature of electronic components to static electricity, anyone handling the microprocessor *must* wear a properly grounded antistatic wriststrap. Use of antistatic mats, ESD approved workstations, or exercising other good ESD practices is recommended.

A 21164 microprocessor with a higher speed rating is available from your local distributor. See Appendix A for information about supporting products.

When replacing the microprocessor chip, also replace the thermal conducting GRAFOIL pad. See Appendix A for information about the parts kit, which includes the heat sink, GRAFOIL pad, two hex nuts, heat-sink clips, 60-mm fan, fan guard, and four screws.

#### **5.3.2 Required Tools**

The following tools are required when replacing the microprocessor chip:

A TS30 manual nut/torque driver (or equivalent) with the following attachments is required to affix the heat sink and fan to the microprocessor's IPGA package:

- **•** 1/4-inch hex bit
- 7/16-inch socket with 1/4-inch hex drive
- #2 Phillips-head screwdriver bit

#### **5.3.3 Removing the 21164 Microprocessor**

Remove the microprocessor currently in place at location U40 by performing the following steps:

1. Unplug the fan power/sensor cable from connector J18 (see Figure 2–1).

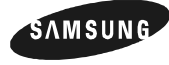

**ELECTRONICS** 

- 2. Remove the four 6-32 X 0.875-inch screws that secure the fan and fan guard to the heat sink.
- 3. Remove the fan and fan guard.
- 4. If the sink/chip/fan clip is used, remove it by unhooking its ends from around the ZIF socket retainers.
- 5. Using a 7/16-inch socket, remove the two nuts securing the heat sink to the microprocessor studs.
- 6. Remove the heat sink by gently lifting it off the microprocessor.
- 7. Remove and discard the GRAFOIL heat conduction pad.
- 8. Thoroughly clean the bottom surface of the heat sink before affixing it to the new microprocessor.
- 9. Lift the ZIF socket actuator handle to a full 90° angle.
- 10. Remove the microprocessor chip by lifting it straight out of the socket.

#### **5.3.4 Installing the 21164 Microprocessor**

Install the new microprocessor in location U40 by performing the following steps:

- **Note:** Install the heat sink only after the microprocessor has been assembled to the ZIF socket.
- 1. Observe antistatic precautions.
- 2. Lift the ZIF socket actuator handle to a full 90° angle.
- 3. Ensure that all the pins on the microprocessor package are straight.
- 4. The ZIF socket and microprocessor are keyed to allow for proper installation. Align the microprocessor, with its missing AD01 pin, with the corresponding plugged AD01 position on the ZIF socket. Gently lower into position.
- 5. Close the ZIF socket actuator handle to its locked position.
- 6. Install the heat sink and heat-sink fan as directed in the following steps. A heatsink/fan kit is available from the vendor listed at the beginning of this procedure. Refer to [Figure 5–1](#page-33-0) for heat-sink and fan assembly details.

<span id="page-33-0"></span>Figure 5-1 shows the Fan/Heat-Sink Assembly on AlphaPC 164LX.

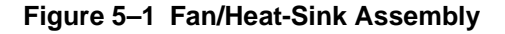

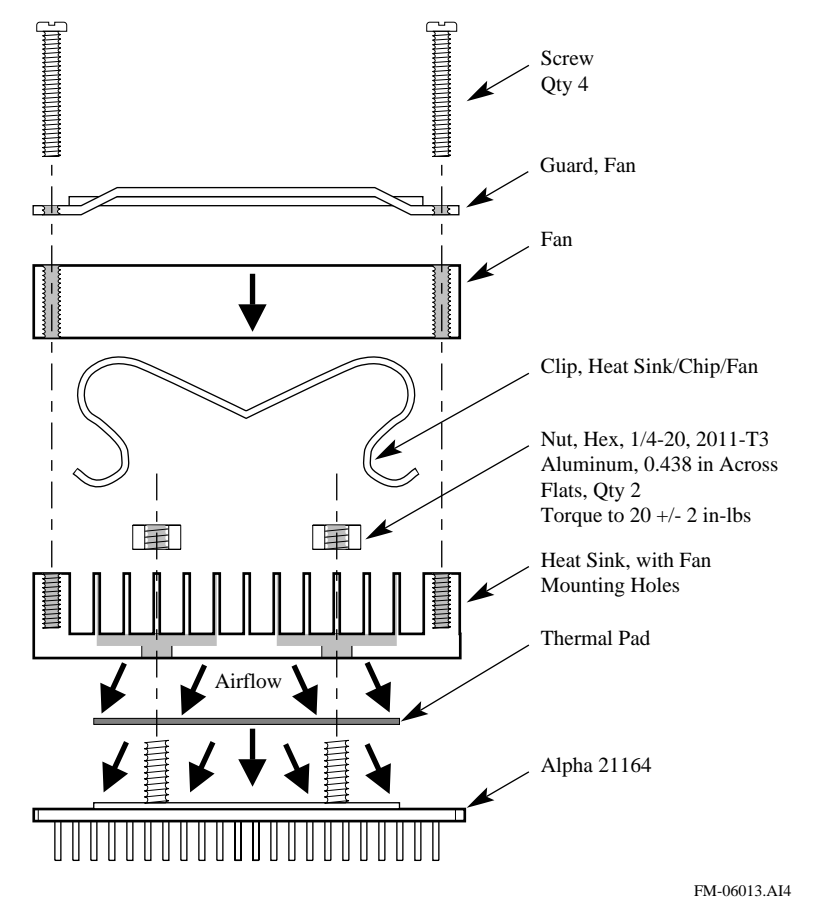

- a. Put the GRAFOIL thermal pad in place. The GRAFOIL pad is used to improve the thermal conductivity between the chip package and the heat sink by replacing micro air pockets with a less insulative material. Perform the following steps to position the GRAFOIL pad:
	- 1. Perform a visual inspection of the package slug to ensure that it is free of contamination.
	- 2. Wearing clean gloves, pick up the GRAFOIL pad. *Do not* perform this with bare hands because skin oils can be transferred to the pad.

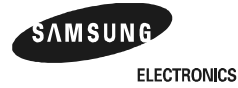

- 3. Place the GRAFOIL pad on the gold-plated slug surface and align it with the threaded studs.
- b. Attach the microprocessor heat sink. The heat-sink material is clear anodized, hot-water-sealed, 6061-T6 aluminum. The nut material is 2011-T3 aluminum (this grade is critical). Perform the following steps to attach the heat sink:
	- 1. Observe antistatic precautions.
	- 2. Align the heat-sink holes with the threaded studs on the ceramic package.
	- 3. Handle the heat sink by the edges and lower it onto the chip package, taking care not to damage the stud threads.
	- 4. Set a calibrated torque driver to 20 in-lbs,  $\pm 2$  in-lbs (2.3 Nm,  $\pm 0.2$  Nm). The torque driver should have a mounted 7/16-inch socket.
	- 5. Insert a nut into the 7/16-inch socket, place on one of the studs, and tighten to the specified torque. Repeat for the second nut.
	- 6. If the sink/chip/fan clip is used, properly install it by positioning it over the assembly and hooking its ends around the ZIF socket retainers.
- c. Attach the heat-sink fan assembly:
	- 1. Place the fan assembly on top of the heat sink, aligning the fan mounting holes with the corresponding threaded heat-sink holes. Align the fan so that the fan power/sensor wires exit the fan closest to connector J18 (see Figure 2–1). Fan airflow must be directed into the heat sink (fan label facing down toward the heat sink).
	- 2. Place the fan guard on top of the fan. Orient the guard so that the corner mounting areas lay flush against the heat sink.
	- 3. Secure the fan and fan guard to the heat sink with four 6-32 X 0.875-inch screws.
	- 4. Plug the fan power/sensor cable into connector J18.
- **Important:** When installing the microprocessor, you must change the frequency of its clock output by setting the system clock divisor jumpers, as described in Section 3.1.

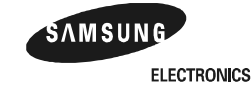

# **6 Interrupts and ISA Bus Addresses**

This section lists the system and I/O interrupt assignments. It also lists the physical Alpha 164LX I/O space assignments.

### **6.1 Interrupts**

Table 6–1 lists each Alpha 164LX ISA interrupt and its source.

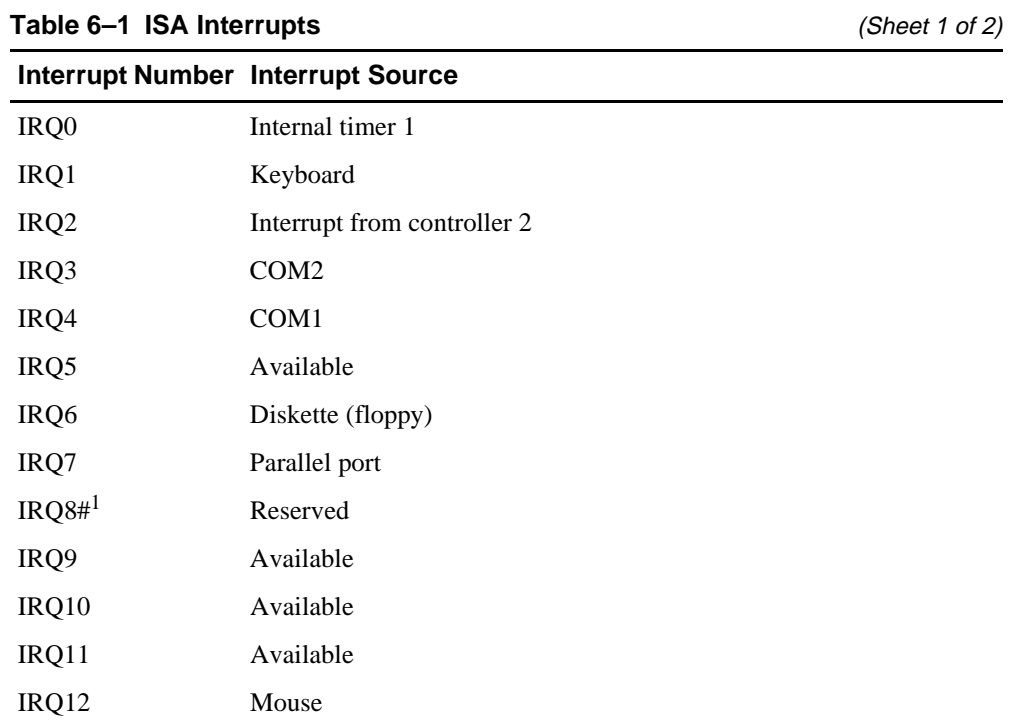

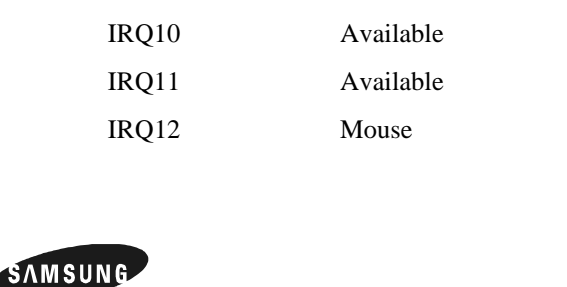

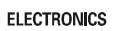

### **ISA I/O Address Map**

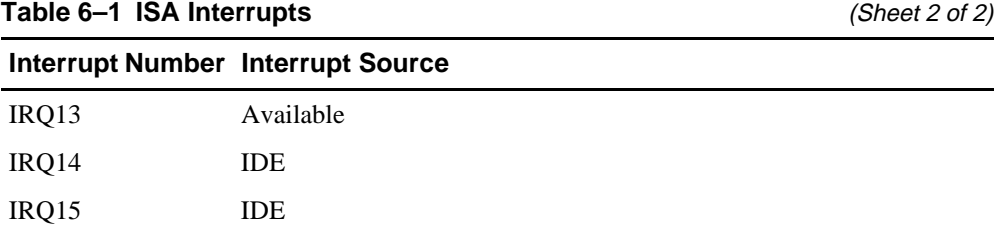

 $1$  The # symbol indicates an active low signal.

# **6.2 ISA I/O Address Map**

Table 6–2 lists the Alpha 164LX ISA I/O space address mapping.

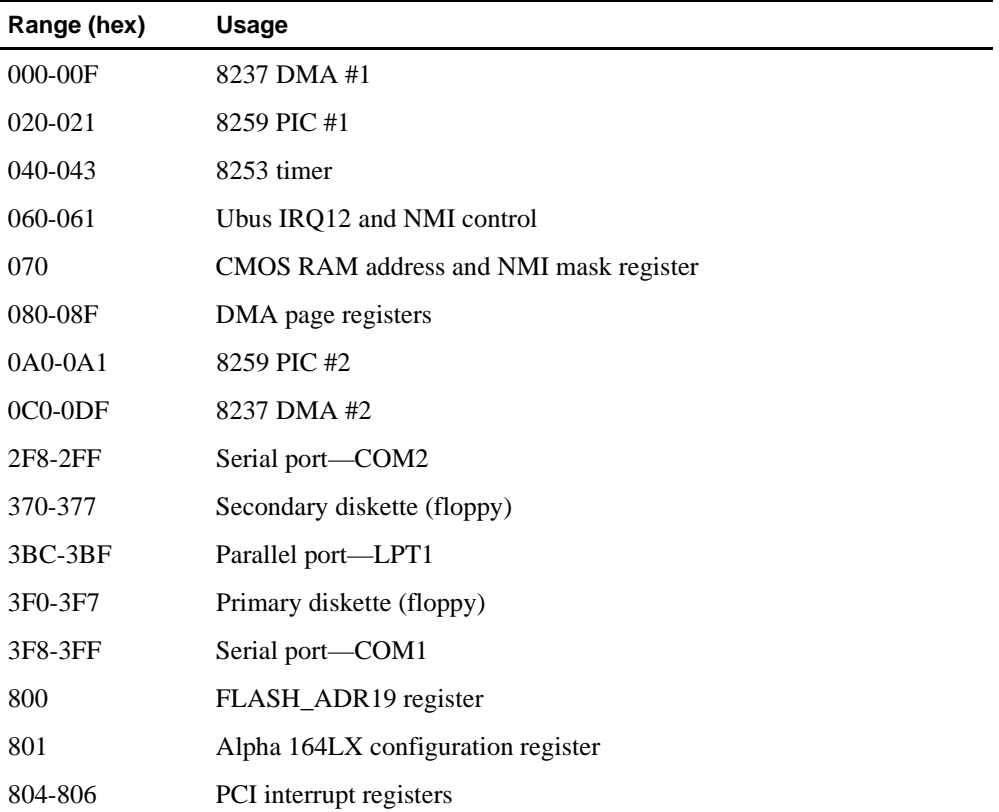

#### **Table 6–2 ISA I/O Address Map**

**6–2** Interrupts and ISA Bus Addresses

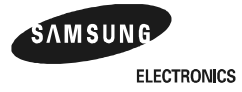

**ISA I/O Address Map**

#### **6.2.1 Flash ROM Address Map**

The address range for the flash ROM is FFF8.0000–FFFF.FFFF. Flash space of 1MB is obtained by double mapping this 512KB space. FLASH\_ADR19 register at I/O location  $800_{16}$  provides this function. Writing a 0 to this location enables the lower 512KB of flash. Writing a 1 to this location enables the upper 512KB of flash.

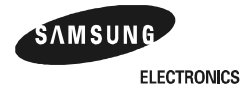

Interrupts and ISA Bus Addresses **6–3**

# **7 Configuring for Windows NT**

 This chapter contains a subset of the online documentation necessary to start up your system. You can access the complete documentation online when your system is up and running.

 The online documentation describes configuration information for Alpha systems running AlphaBIOS. The online documentation resides on a diskette labeled *AlphaPC 164LX AlphaBIOS Firmware* diskette. The documentation is available as a text file and a Help file compatible with Windows NT 4.0 and Windows 95.

## **7.1 AlphaBIOS**

 The AlphaPC 164LX motherboard ships with AlphaBIOS firmware and online documentation that describes how to configure the firmware for Windows NT. This firmware initializes the system and enables you to install and boot the Windows NT operating system. The AlphaBIOS firmware resides in the flash ROM on the AlphaPC 164LX motherboard.

#### **7.1.1 AlphaBIOS Conventions**

 AlphaBIOS uses universally accepted keys and key combinations for navigating the interface and selecting items. If you are familiar with MS-DOS or Microsoft Windows keyboard conventions, navigating AlphaBIOS is simple. [Table 7–1](#page-39-0) shows the keys to use for navigating and selecting items in AlphaBIOS.

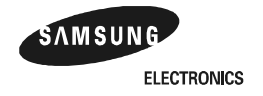

<span id="page-39-0"></span>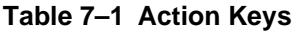

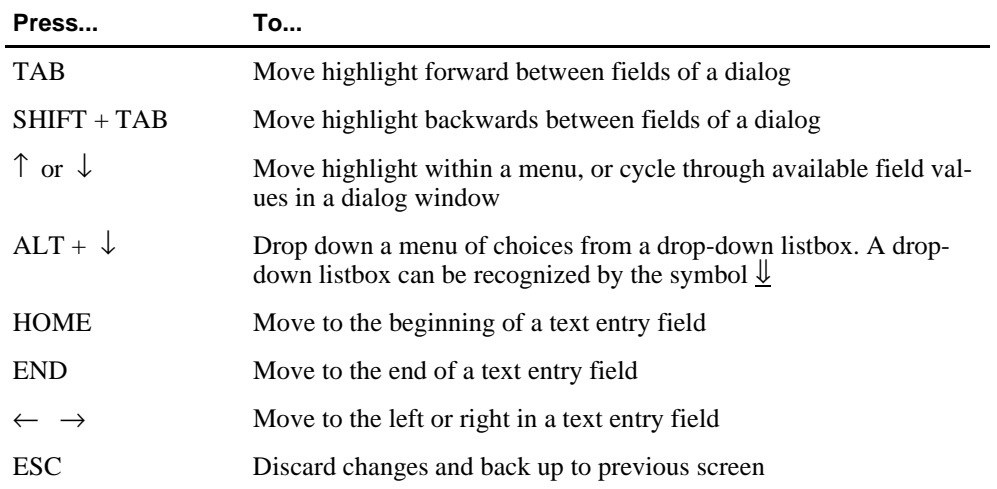

Two levels of keyboard help are available:

**•**Press **F1** once to display explanations of the keystrokes available for the *currently displayed* part of AlphaBIOS.

**•**Press **F1** twice to display explanations of the keystrokes available for navigating *throughout* AlphaBIOS.

#### **7.1.2 Starting the AlphaBIOS Setup Program**

When you power up or reset your system, the boot screen with the system logo is displayed. Pressing **F2** at this screen starts the setup program. [Figure 7–1](#page-40-0) shows an example of an AlphaBIOS Boot Screen with the "Press <F2> to enter SETUP" message at the bottom.

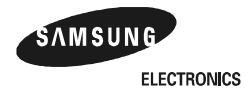

#### <span id="page-40-0"></span>**Figure 7–1 AlphaBIOS Boot Screen**

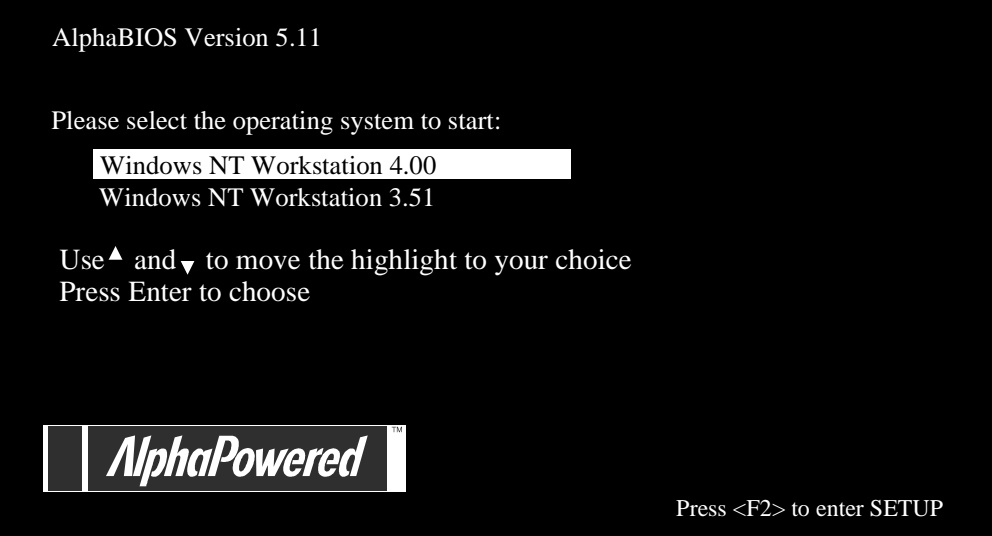

#### **7.1.3 Upgrading AlphaBIOS**

As new versions of Windows NT are released, it might be necessary to upgrade AlphaBIOS to the latest version. Additionally, as improvements are made to AlphaBIOS, it might be desirable to upgrade to take advantage of new features.

To upgrade from an earlier version of AlphaBIOS:

- 1. Insert the diskette or CD-ROM containing the AlphaBIOS upgrade.
- 2. Run the AlphaBIOS Setup program by restarting your system and pressing **F2** when the boot screen is displayed.
- 3. In the main AlphaBIOS Setup screen, select Upgrade AlphaBIOS and press **Enter**.

This menu option is used to upgrade to later versions of AlphaBIOS. When you choose this option, the existing AlphaBIOS searches for an executable AlphaBIOS update file; first on CD-ROM, then on diskette. Once the update file has been found, AlphaBIOS executes it, and the firmware is upgraded.

4. After the upgrade is complete, the system either resets automatically or prompts you to reset the system.

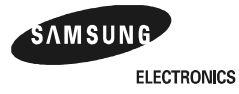

#### <span id="page-41-0"></span>**7.1.4 Performing CMOS Setup Tasks**

CMOS Setup is divided into two modes, standard and advanced. Table 7–2 lists the tasks that you can perform in standard and advanced setup mode.

| <b>Standard CMOS Setup</b> | <b>Advanced CMOS Setup</b>                            |
|----------------------------|-------------------------------------------------------|
| <b>Autostart</b>           | Memory test                                           |
| Date and time              | <b>PCI</b> parity                                     |
| Floppy                     | Password protection                                   |
| Keyboard                   | <b>SCSI</b> termination<br><b>SCSI BIOS</b> emulation |

**Table 7–2 CMOS Setup Tasks**

#### To enter standard CMOS Setup:

**•** Start AlphaBIOS Setup, select CMOS Setup, and press **Enter**.

To enter advanced CMOS Setup:

- 1. Start AlphaBIOS Setup, select CMOS Setup, and press **Enter**.
- 2. In the CMOS Setup screen, press **F6**.

#### **7.1.5 Setting Up Your Hard Disk**

- Express hard-disk setup is an easy way to create the recommended partition arrangement on your first hard disk, disk 0. Note, however, that express hard-disk setup does not format the large partition with NTFS. You will have the opportunity to do this during the Windows NT installation.
	- **Note:** AlphaBIOS assigns "disk 0" to the hard disk with the lowest SCSI ID number on the first bus in your system. If no SCSI devices are present, AlphaBIOS assigns disk 0 to the first IDE hard drive.
	- **Caution:** If you have any information on your disk that you want to save, be sure to back it up before using express hard-disk setup.

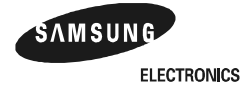

To perform express hard-disk setup:

- 1. Start AlphaBIOS Setup, select Hard Disk Setup, and press **Enter**.
- 2. Press **F7** to enter express hard-disk setup.
- 3. Press **F10** to continue with the setup.

For information on manually managing hard disks, see the online documentation.

#### **7.1.6 Displaying Your System Configuration**

You can use AlphaBIOS to display your system configuration in a clear, easy-to-read format, organized by categories: system board, memory, hard disk, PCI, SCSI, and peripherals.

To display your system configuration:

- 1. Start AlphaBIOS Setup, select Display System Configuration, and press **Enter**.
- 2. In the Display System Configuration screen, use the arrow keys to select the configuration category that you want to see, such as the example shown in [Fig](#page-43-0)ure  $7-2$ .

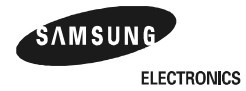

## <span id="page-43-0"></span>**Figure 7–2 Display System Configuration**

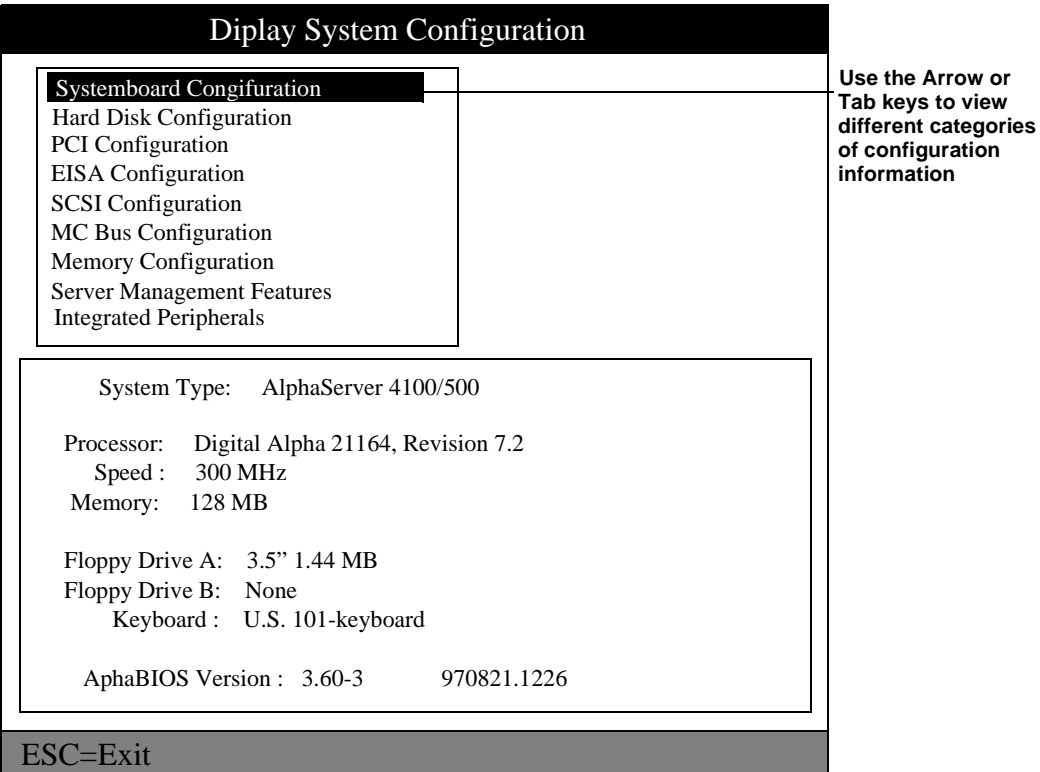

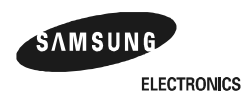

#### **7.1.7 Running a Maintenance Program**

You can run maintenance programs such as RAID and other configuration utilities directly from the AlphaBIOS utility menu.

To run a maintenance program:

1. Start AlphaBIOS Setup, select Utilities, select Run Maintenance Program from the submenu shown in Figure 7–3, and press **Enter**.

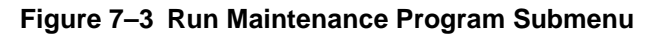

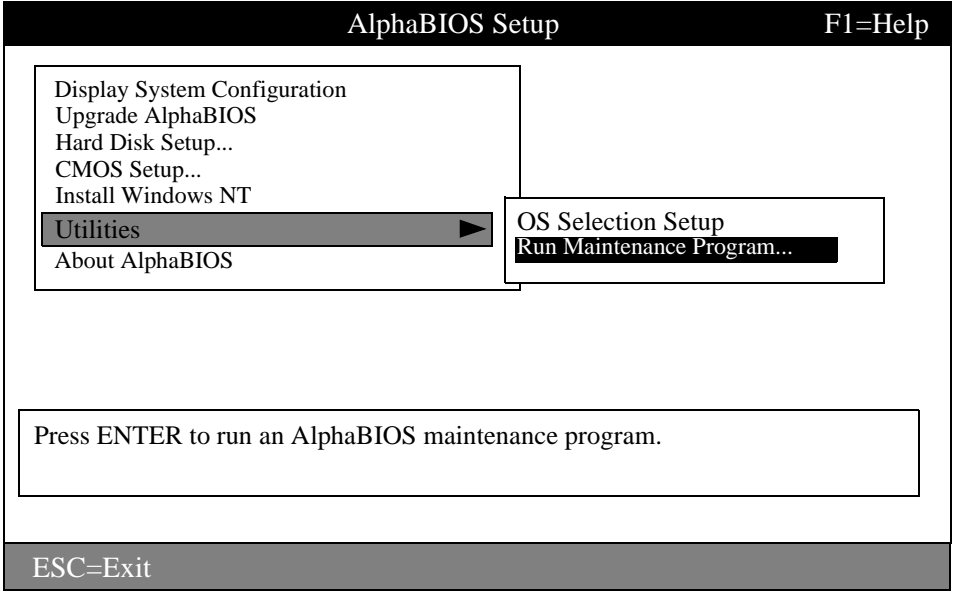

- 2. In the Run Maintenance Program dialog box, type the name of the program to be run at the Program Name prompt, as shown in [Figure 7–4](#page-45-0). Then tab to the Location listbox and select the hard-disk partition, floppy diskette, or CD-ROM drive from which to run the program.
- 3. Press **Enter** to execute the program.

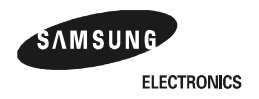

<span id="page-45-0"></span>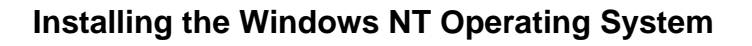

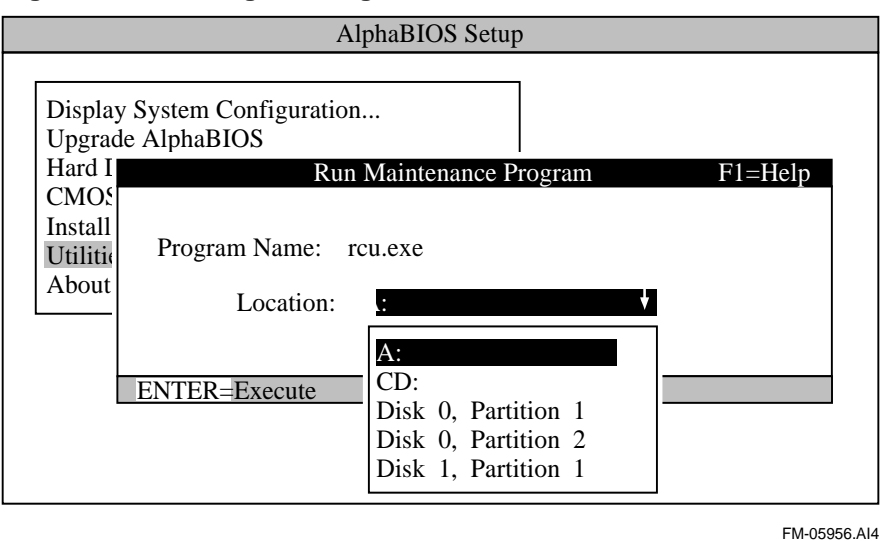

**Figure 7–4 Entering the Program Name**

- If you are running a utility from a floppy diskette, you can simply type the utility's name into the Program Name field, and press **Enter**. This is because the floppy drive is the default selection in the Current Partition field.
- Use Alt  $+\sqrt{\ }$  when a listbox is selected to open the list.

# **7.2 Installing the Windows NT Operating System**

- This section supplements the Microsoft Windows NT installation guide for installing the Windows NT operating system on an Alpha 164LX system.
- If you already have a previous version of Windows NT installed, see the Microsoft Windows NT installation guide for information about how to upgrade to a new version of the operating system.

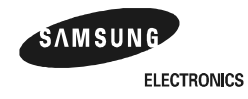

#### **Installing the Windows NT Operating System**

#### **7.2.1 Requirements**

You need the following hardware and software to install the Windows NT operating system on an Alpha 164LX system:

**•**A 100MB or larger drive

Note: For information regarding supported IDE/ATA hard drives, ATAPI CD-ROM drives, SCSI hard drives, CD-ROM drives, and controllers supported as boot/installation devices, see the README.TXT file on the *Alpha 164LX AlphaBIOS Firmware* diskette.

**•**32MB or more of memory

**•**The Microsoft Windows NT compact disk

**•**The *Alpha 164LX AlphaBIOS Firmware* diskette

**•**The *Alpha 164LX Windows NT 4.0 Installation* diskette

**Note:** The *Alpha 164LX Windows NT 4.0 Installation* diskette is required for the Windows NT 4.0 operating system. Future versions of Windows NT may not require this diskette. Contact your OEM or system vendor for details.

#### **7.2.2 Before Installing Windows NT**

Before installing Windows NT, ensure that you have completed the following tasks:

**•**Use the CMOS Setup program to:

- Set the system date and time
- Verify that all other standard CMOS settings match your system.
- Refer to [Section 7.1.4](#page-41-0) for more information about the CMOS Setup program.
- **•**Perform an express hard-disk setup. This configures the first hard disk that Alpha-BIOS detects in your system with the recommended default partition arrangement. See [Section 7.1.5](#page-41-0) for more information on setting up your hard disk. If you do not want to use the express hard-disk setup, refer to the online AlphaBIOS documentation for other hard-disk setup options.

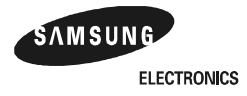

#### **Installing the Windows NT Operating System**

#### **7.2.3 Starting Windows NT Setup**

- Windows NT Setup, located on the Microsoft Windows NT compact disk, installs the Windows NT operating system. Windows NT Setup provides a brief description of the available key functions at the bottom of the screen.
- During the Windows NT installation procedure, you may be prompted for the type of computer that you have. For the Alpha 164LX system, choose DIGITAL AlphaPC 164LX. If AlphaPC 164LX is not one of the choices, choose "other" *after* you have inserted the *AlphaPC 164LX Windows NT 4.0 Installation* diskette. The following procedure supersedes the Starting Setup on a RISC-based Computer section of the Microsoft Windows NT installation guide.

To start the Windows NT Setup program:

- 1. Insert the Windows NT compact disc in the CD-ROM drive.
- 2. Restart your computer.
- 3. Start AlphaBIOS Setup, select Install Windows NT, and press **Enter**.
- 4. Follow the instructions on the screen.

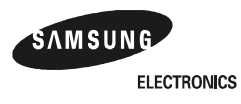

# **8 Troubleshooting**

This chapter contains information about troubleshooting hardware and software during AlphaPC 164LX startup.

#### **8.1 Password Bypass**

AlphaBIOS provides password protection. However, Password Bypass is provided for system setup or startup when the AlphaBIOS password is unavailable.

Password Bypass is enabled by inserting jumper CF3 in the J27 System Configuration Jumper Block (see Figure 3-1). This disables the AlphaBIOS password verification and enables the user to set up or start up their system without the AlphaBIOS password. Password Bypass also clears the password.

## **8.2 Hardware Startup**

Use the following troubleshooting steps if video is not working on your system. If you still have no video after reviewing these steps, please call your system vendor.

#### **Troubleshooting Steps: No Video**

- 1. Check the connection to the ac outlet.
- 2. Check the voltage setting on the power supply (115 V ac in the U.S.).
- 3. Check that the frequency/jumper selection matches the speed of the Alpha chip.
- 4. Check that the oscillator is installed into the motherboard correctly.
- 5. Check that the CPU fan is connected and spinning.
- 6. Ensure that the flash ROM update procedure was performed correctly. If you have a terminal attached to COM1, check the output for error messages after verifying that the flash ROM update procedure was performed correctly.
- 7. Reseat the video card and ensure that it is connected to the monitor.

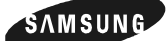

**ELECTRONICS** 

#### **Beep Codes**

- 8. Reseat the DIMMs.
- 9. Replace the DIMMs.

#### **8.3 Beep Codes**

The beep codes provide error information about the AlphaPC 164LX system. Table 8–1 lists and describes the beep codes.

**Table 8–1 Beep Codes**

| <b>Beep Code</b> | <b>Description</b>                                            |
|------------------|---------------------------------------------------------------|
| $1 - 2 - 3^1$    | This sequence represents the fail-safe booter startup.        |
| $\overline{4}$   | No valid header found in ROM; loading entire ROM.             |
|                  | No memory found.                                              |
| 6                | Checksum error detected when image was read back from memory. |
| $\sim$ $\sim$    | $0.11 - 11 - 1$<br>$\alpha$ ii $\alpha$ ii $\alpha$           |

<sup>1</sup> One beep and a pause, followed by two beeps and a pause, followed by three beeps.

## **8.4 Post Codes**

The post codes indicate the progress of the SROM and AlphaBIOS firmware. Table 8–2 lists and describes the post codes.

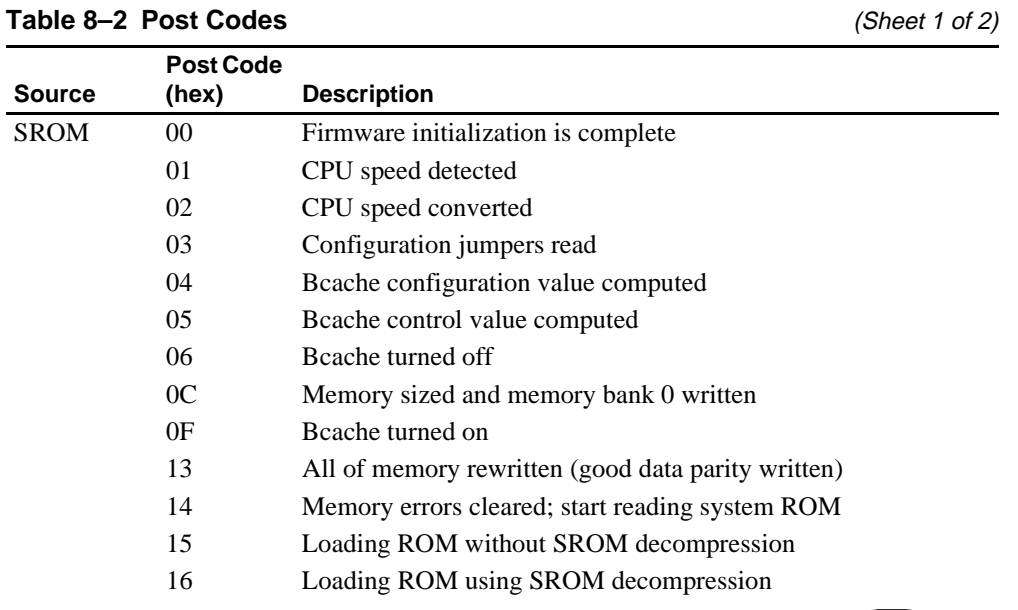

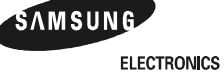

#### **Fail-Safe Booter**

#### **Table 8–2 Post Codes Codes (Sheet 2 of 2)**

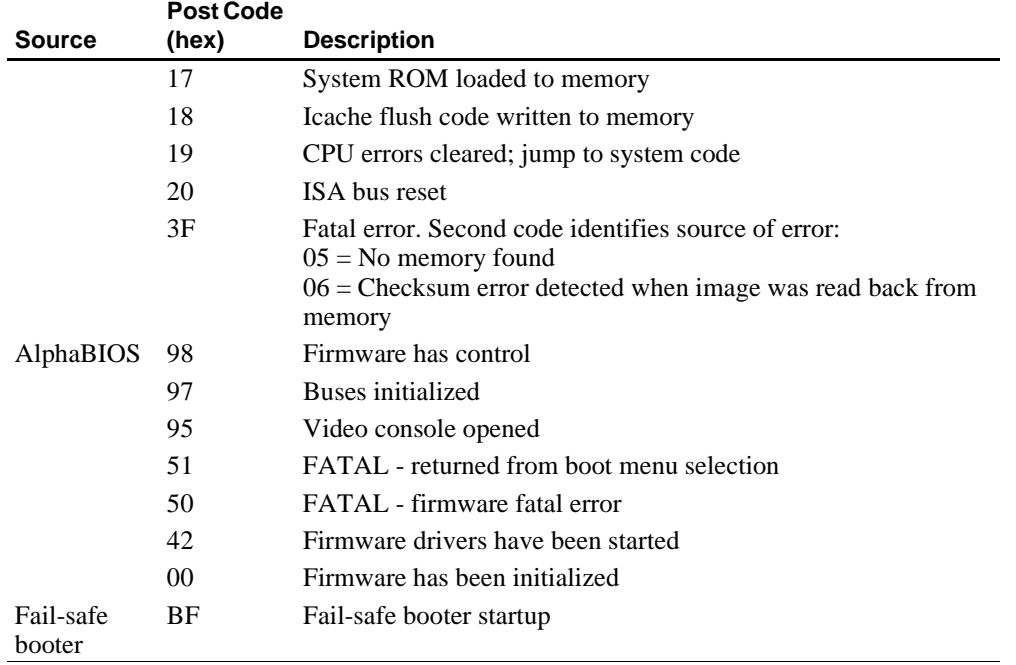

## **8.5 Fail-Safe Booter**

The fail-safe booter provides an emergency recovery mechanism when the primary firmware image contained in flash memory has been corrupted. When flash memory has been corrupted, and no image can be loaded safely from the flash, you can run the fail-safe booter and boot another image from a diskette that is capable of reprogramming the flash.

#### **Starting the Fail-Safe Booter**

You can start the fail-safe booter in one of two ways:

**•** If the primary firmware image is unavailable when the system is powered on or reset, the fail-safe booter runs automatically. When the fail-safe booter runs, the system emits a series of beeps through the speaker as beep code 1-2-3; that is, one beep and a pause, followed by two beeps and a pause, followed by three beeps. After the diskette activity light flashes, insert the *AlphaPC 164LX AlphaBIOS Firmware* diskette. The fail-safe booter will load and run AlphaBIOS from this diskette. Proceed to Section 7.1.3 and follow the procedure for updating your flash ROM.

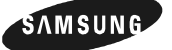

**ELECTRONICS** 

#### **Windows NT Startup**

- **•** You can also start the fail-safe booter manually as follows:
	- 1. Power off your system.
	- 2. Add jumper CF7 as described in Section 3.4.
	- 3. Power on your system.
	- 4. Insert the *AlphaPC 164LX AlphaBIOS Firmware* diskette into the diskette drive.
	- 5. Proceed to Section 7.1.3 and follow the procedures.

## **8.6 Windows NT Startup**

While booting the Windows NT operating system, you may receive one of the following error messages:

- **•** The required system file DISPLAY\_DRIVER.DLL is bad or missing.
- **•** The required system file DISPLAY\_DRIVER.SYS is bad or missing.

These error messages indicate video driver problems. Use the following chart to solve common video driver problems.

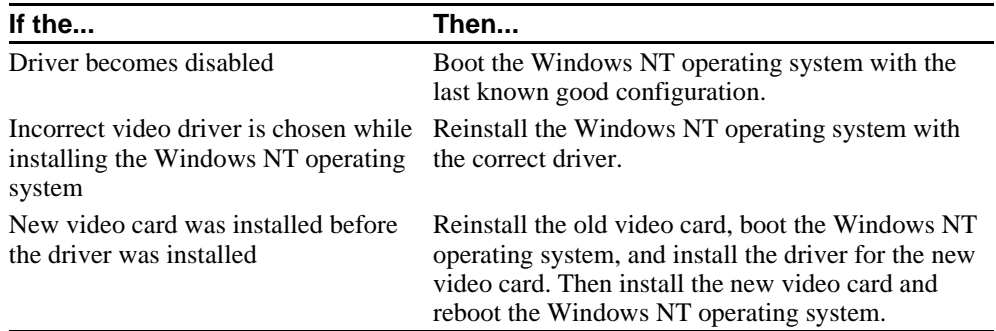

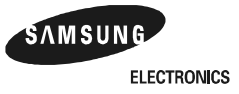

# **Battery Recycle/Disposal Information**

 **9**

#### **NOTICE**

Recycle or dispose of batteries promptly in accordance with your organization's environmental policies. If this is a LITHIUM battery, the following additional precautions may apply:

- **•** Replace batteries correctly to prevent possible explosion.
- **•** Replace batteries with the same or equivalent type.
- **•** Prior to disposal or recycling, protect all batteries against accidental short circuiting by affixing nonconductive tape across battery terminals or conductive surfaces.
- **•** Keep batteries away from small children.

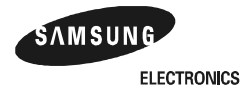

# **A Supporting Products**

This appendix lists sources for components and accessories that are not included with the AlphaPC 164LX.

## **A.1 Memory**

Dual inline memory modules (DIMMs) are available from the following sources:

Samsung Semiconductor Inc. 3566 North First St. San Jose, CA 95134 USA Phone: 1-408-544-4322

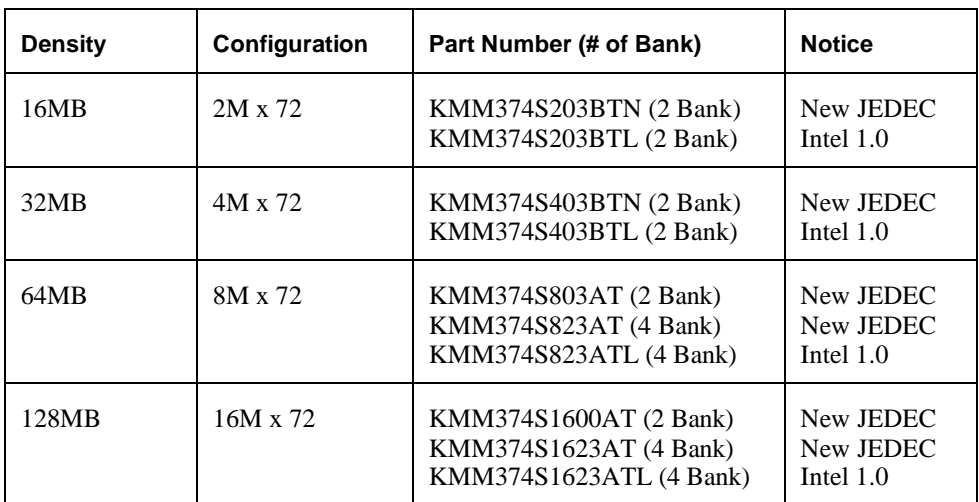

#### **Table 1: Samsung DIMM Part Number List**

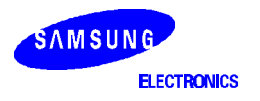

#### **Thermal Products**

### **A.2 Thermal Products**

Thermal Products Components included in this heat-sink and fan solution are heat sink, GRAFOIL pad, two hex nuts, heat-sink clips, 60-mm fan, and four screws. These are available from:

United Machine and Tool Design River Road Fremont, NH 03044 Phone: 603-642-5040 Fax: 603-642-5819 PN 70-32810-02

#### **A.3 Power Supply**

An ATX form-factor power supply, suitable for use with the AlphaPC 164LX  $(+3.3 \text{ V}, +5 \text{ V}, -5 \text{ V}, +12 \text{ V}, -12 \text{ V})$ , is available from:

Emacs Electronics USA, Inc. 1410 Gail Borden Place C-4 El Paso, TX 79935 Phone: 915-599-2688 PN AP2-5300F (300 W)

Antec, Inc. 2859 Bayview Drive Fremont, CA 94538 Phone: 510-770-1200 x313 PN PP-253V (250 W)

## **A.4 Enclosure**

An enclosure, suitable for housing the AlphaPC 164LX and its power supply, is available from:

Axxion Group Corporation 7801 Trade Center Avenue El Paso, TX 79912 Phone: 915-877-5288 PN DL17

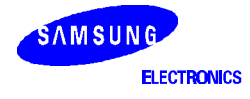

**A**–2 Supporting Products

# **B Associated Documentation**

You can order the following associated documentation directly from the vendor.

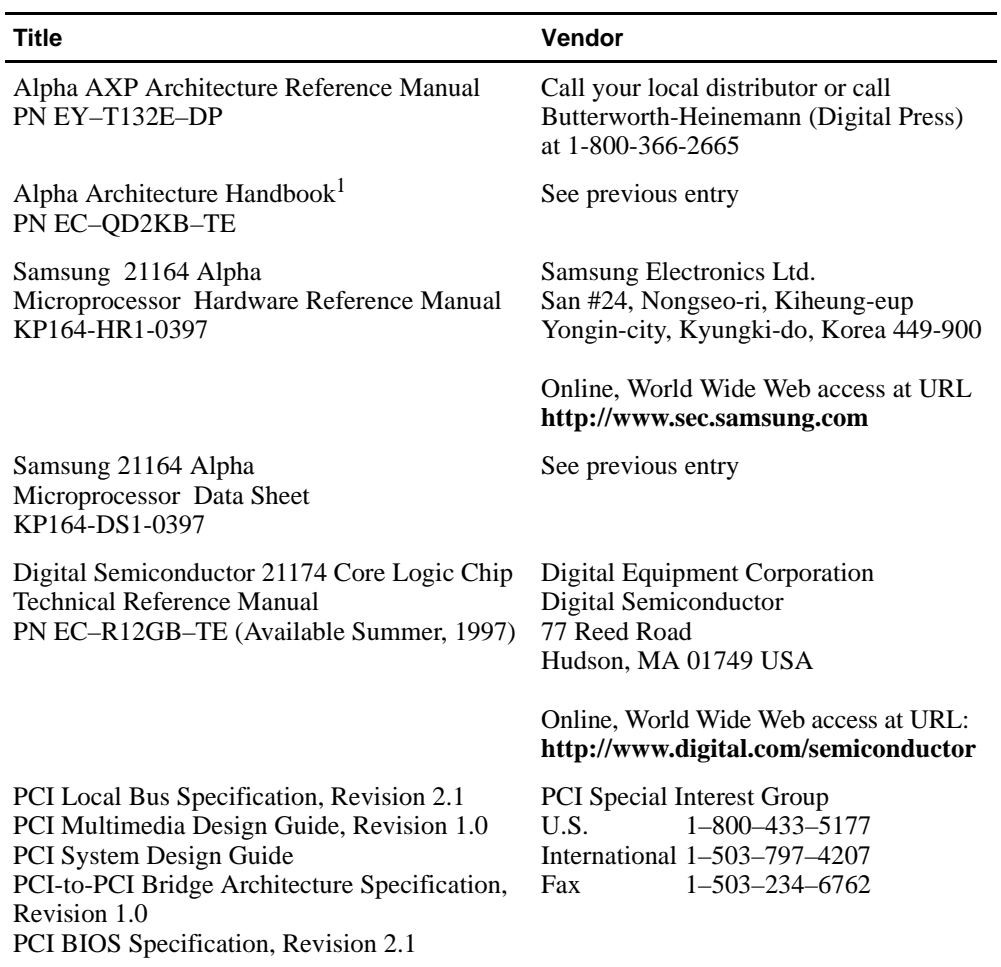

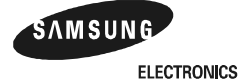

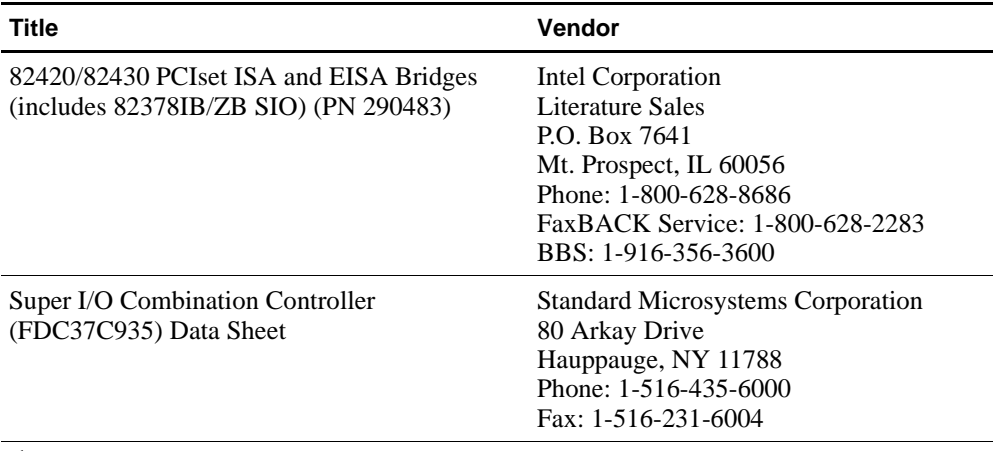

<sup>1</sup> This handbook provides information subsequent to the *Alpha AXP Architecture Reference Manual*.

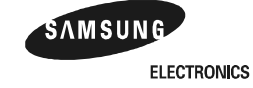